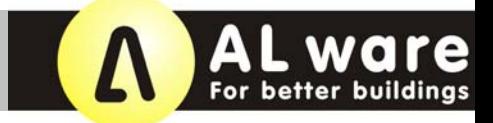

### **Way of planning via simulation**

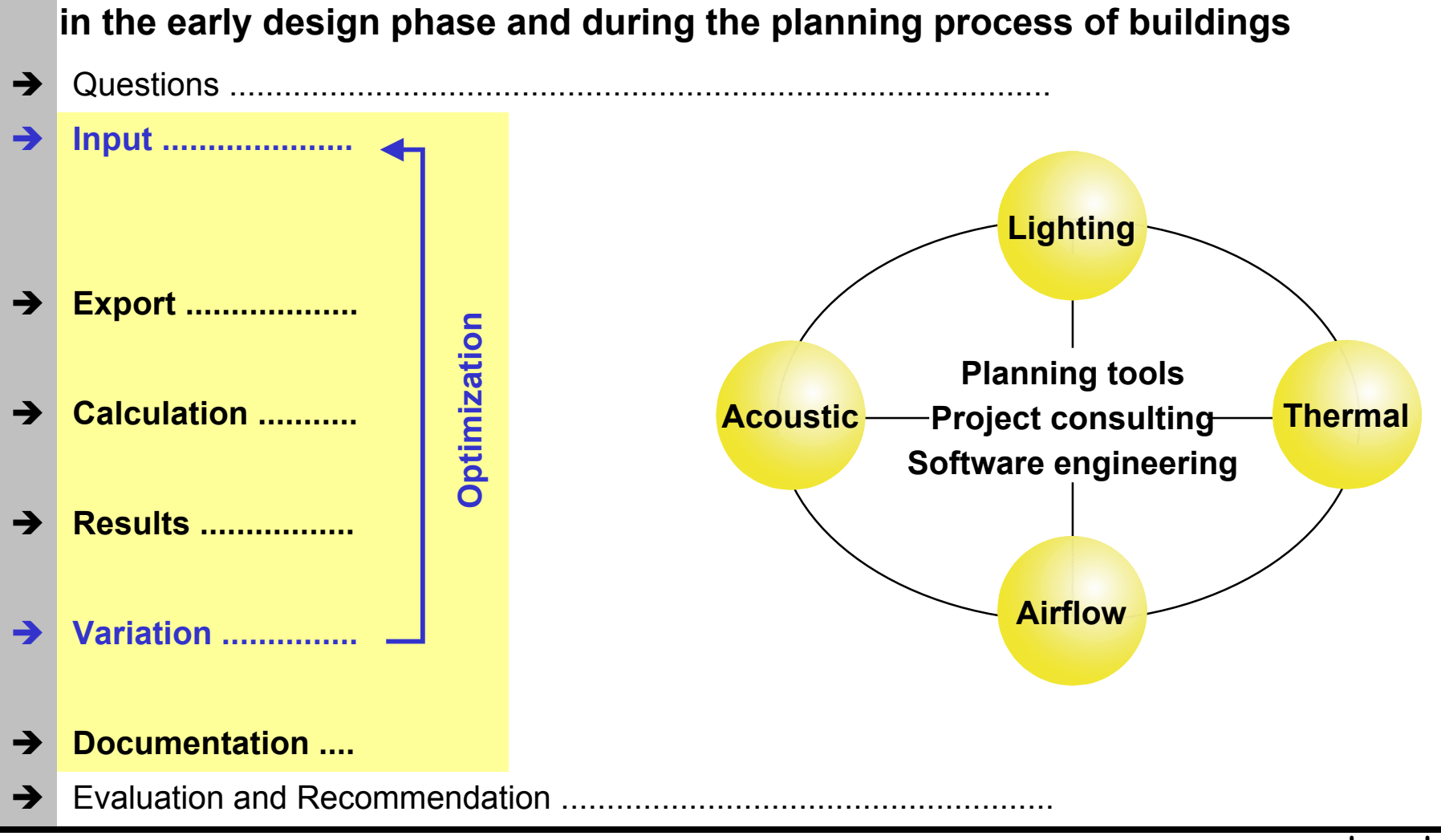

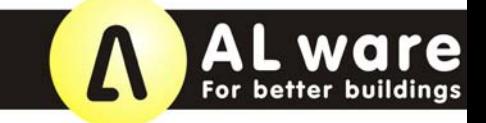

### **Planning tools from ALware (Overview)**

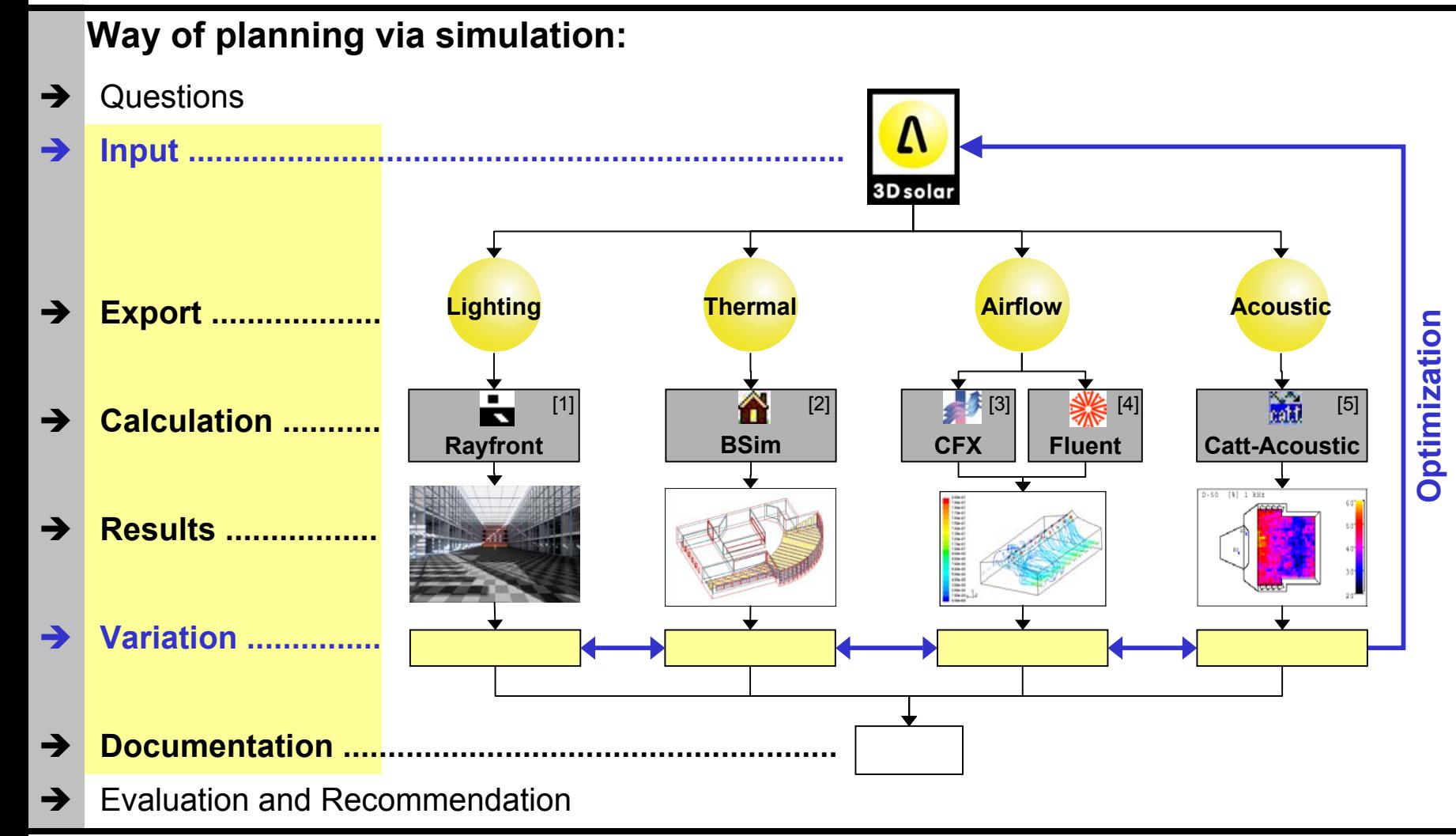

# **AL ware**

# **3D Lighting: Simulations for daylight + artificial light**

### Possible component parts of the planning tool (1):

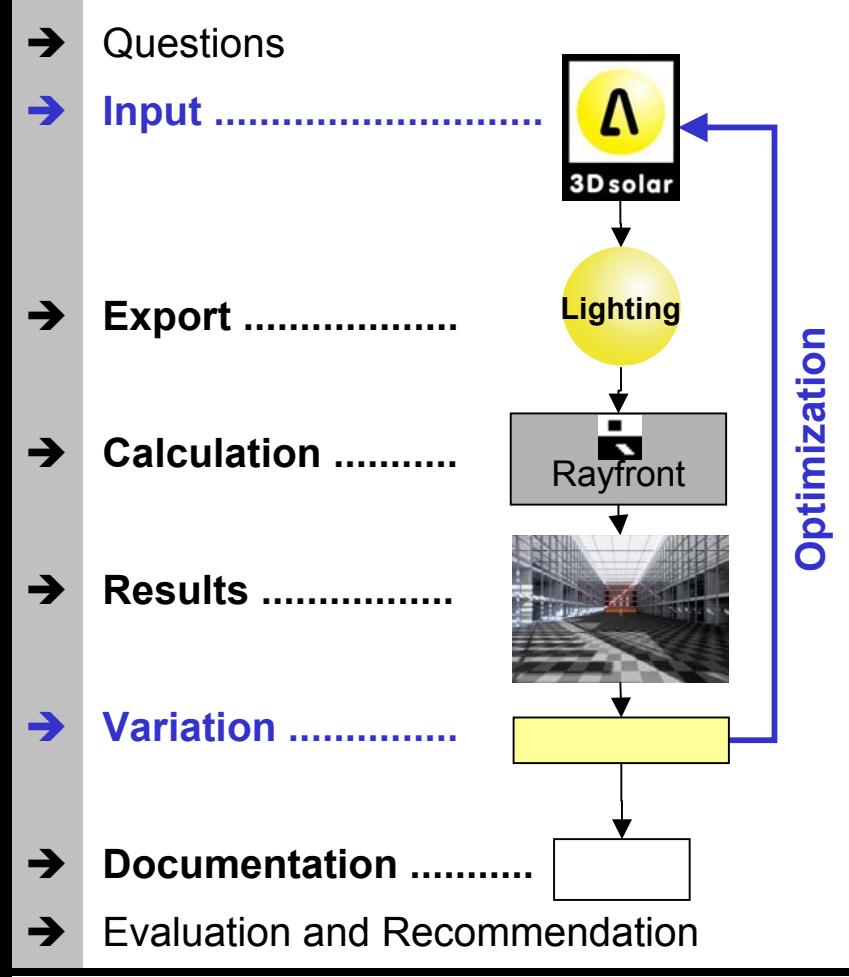

3Dsolar:

Simple and flexible 3D input for simulation with the planning tools of ALware

#### **Plugin 3Dsolar-VRML:**

For walking through the geometry constructed in 3D solar

#### Export 3D-DXF:

Export of the geometry constructed in 3D solar in DXF format for CAD applications

#### **Export Rayfront:**

Optimized export for lighting simulation via Rayfront with Radiance

#### Rayfront: [1]

Software for calculation of lighting simulations with the calculation engine Radiance [1] (contains Radiance)

#### **Plugin Raydirect:** [1]

Calculation of daylight redirection systems (requires at least Rayfront)

# . ware

# **3D Lighting: Simulations for daylight + artificial light**

### Possible component parts of the planning tool (2):

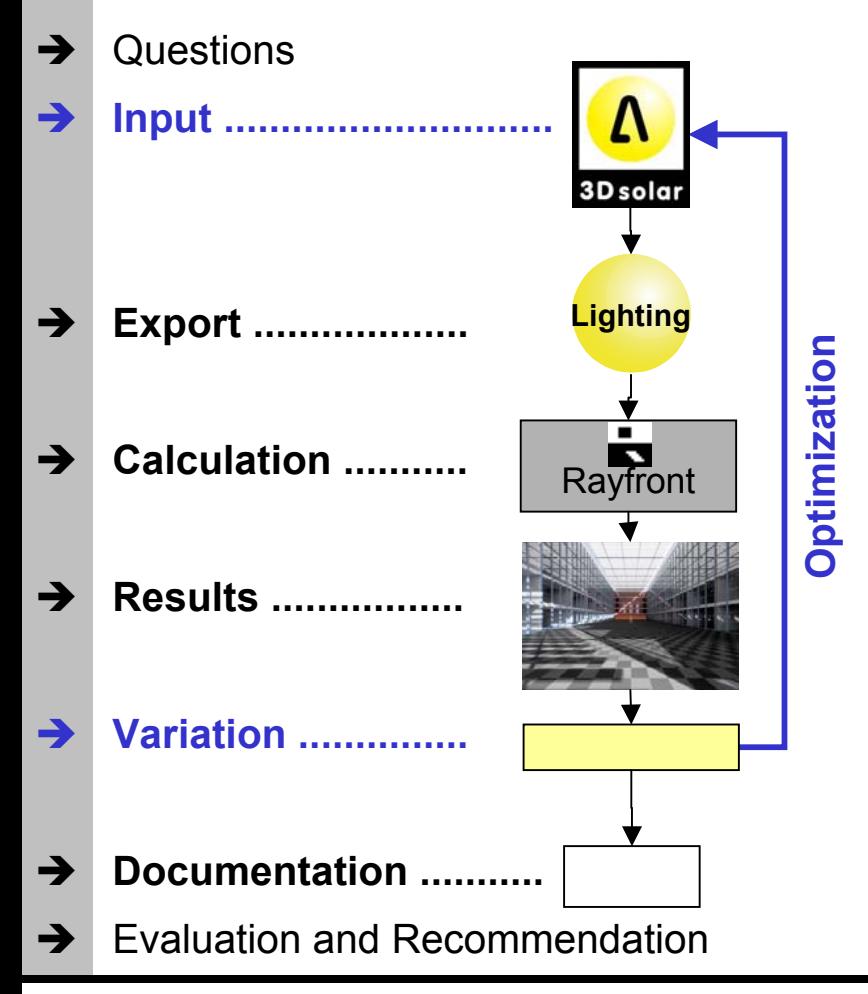

#### 3D Lighting-Batch:

For creating and viewing calculation processes paths with solar radiation on the basis of an existing Rayfont variation (requires at least Rayfront)

#### 3D Lighting-LuxView:

For presenting results of illuminance and daylight factors with the calculation of the daylight autonomy and electric current savings for artificial lighting (requires at least Rayfront)

#### 3D Lighting-Doc:

For documentation of input & results of a lighting simulation in comparison with automatic analyses of result images via Radiance (requires at least Rayfront)

**AL** ware

#### 3Dsolar: Simple and flexible 3D input for simulation (1)

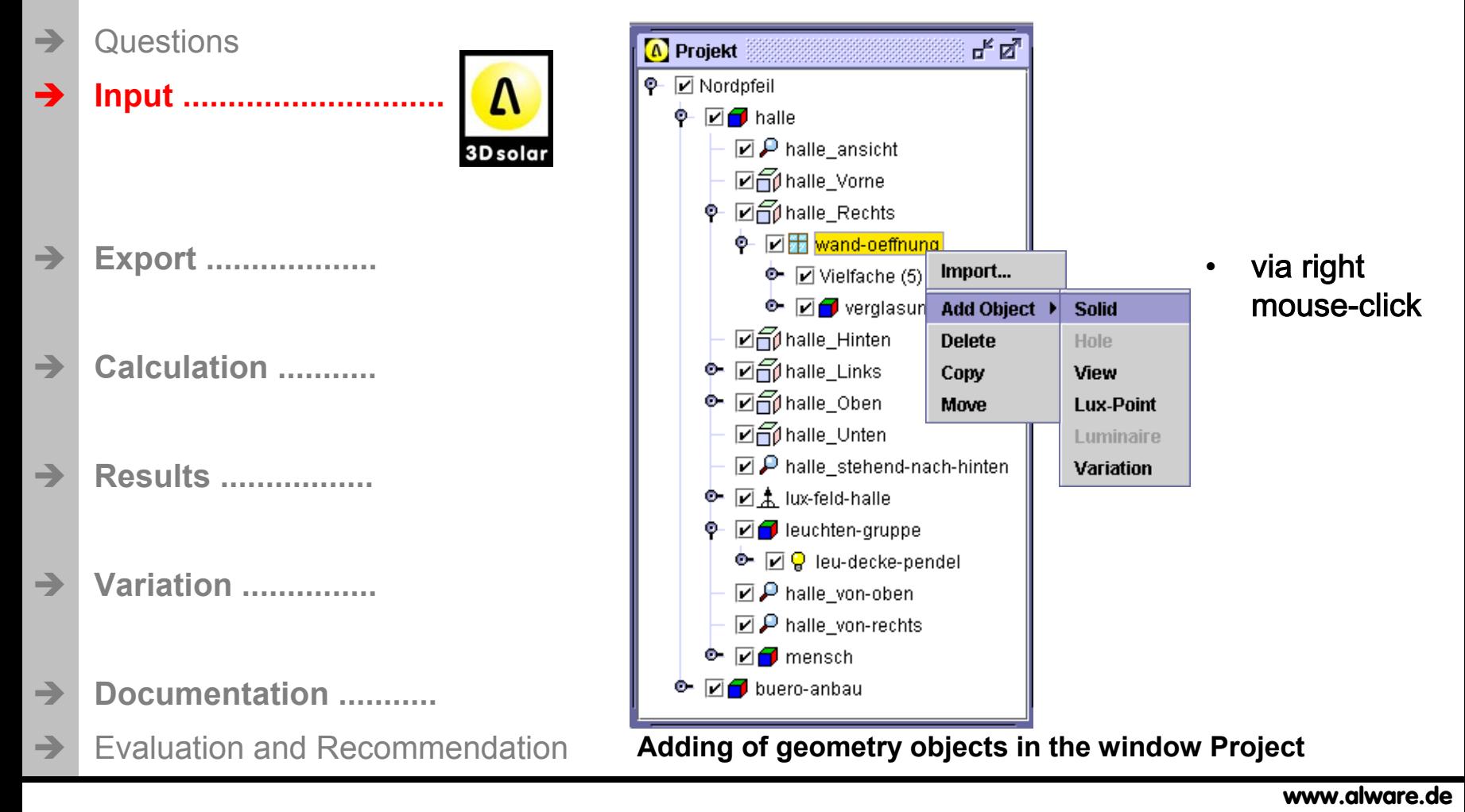

#### 3Dsolar: Simple and flexible 3D input for simulation (2)

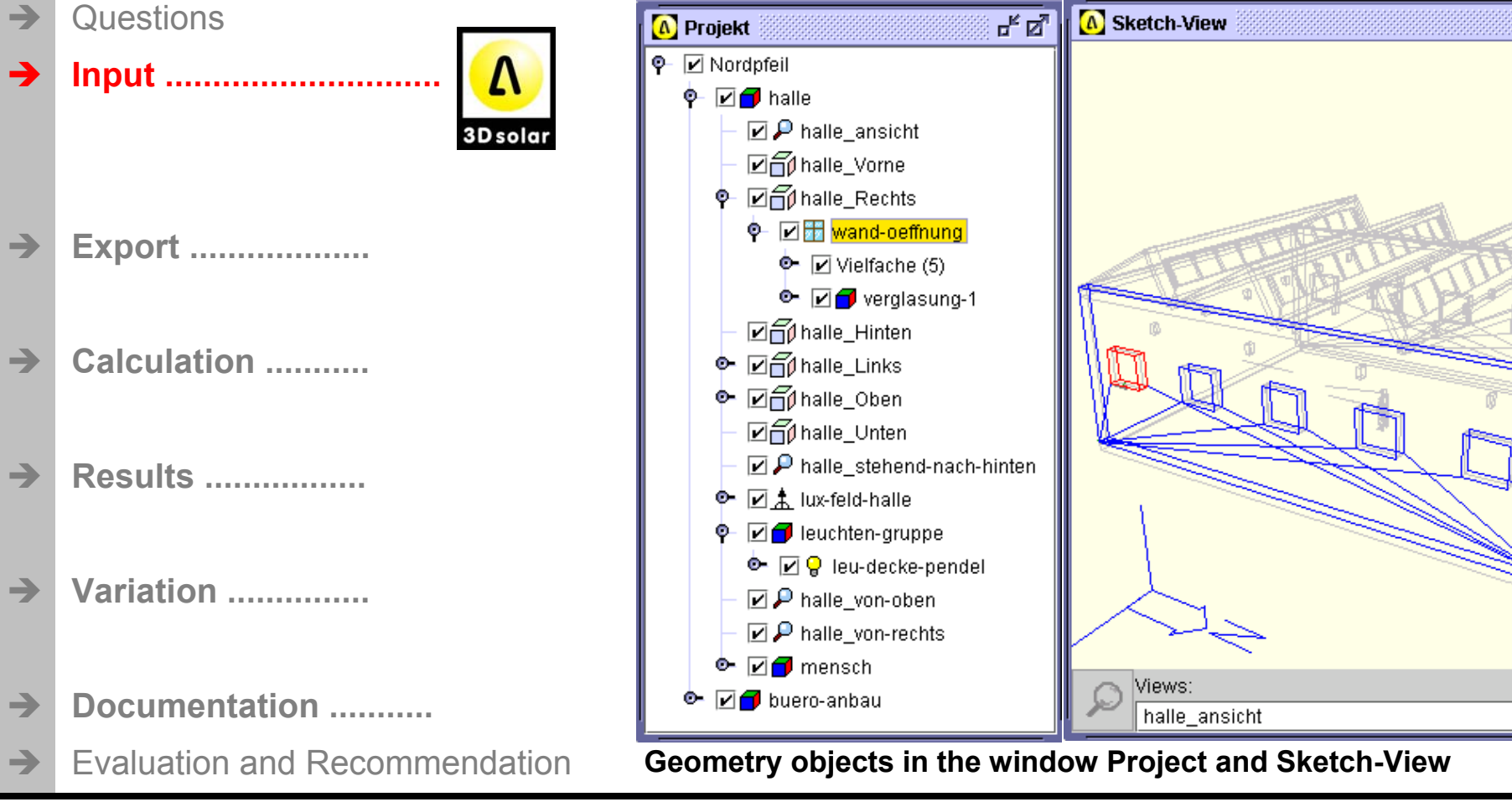

www.alware.de

**ALWare** 

#### 3Dsolar: Simple and flexible 3D input for simulation (3)

Questions **Input** ............... 3D solar **Lighting Export ...................** Calculation ........... **Results ................. Variation ...............**  $\rightarrow$ Documentation .......... **Evaluation and Recommendation**  $\rightarrow$ 

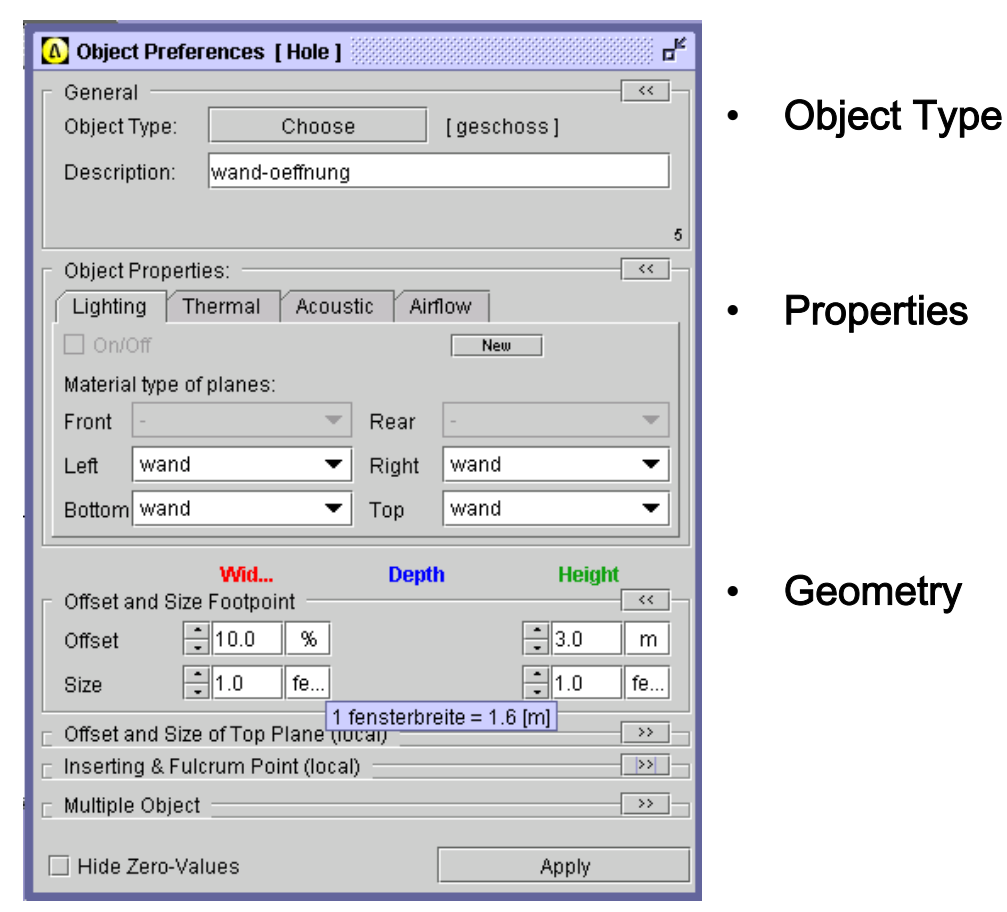

#### **Geometry object in the window Objekt Preferences**

# **ALWATE**

# **3D Lighting: Simulations for daylight + artificial light**

### Plugin 3Dsolar-VRML: For walking through the geometry constructed in 3Dsolar

3D solar

**Lighting** 

- Questions
- Input...
- Control
- **Export ...................**
- Calculation ...........
- **Results .................**
- **Variation** ...............
- Documentation ...........  $\rightarrow$ 
	- **Evaluation and Recommendation**
- Displays geometry in solid mode
- Choose of existing views

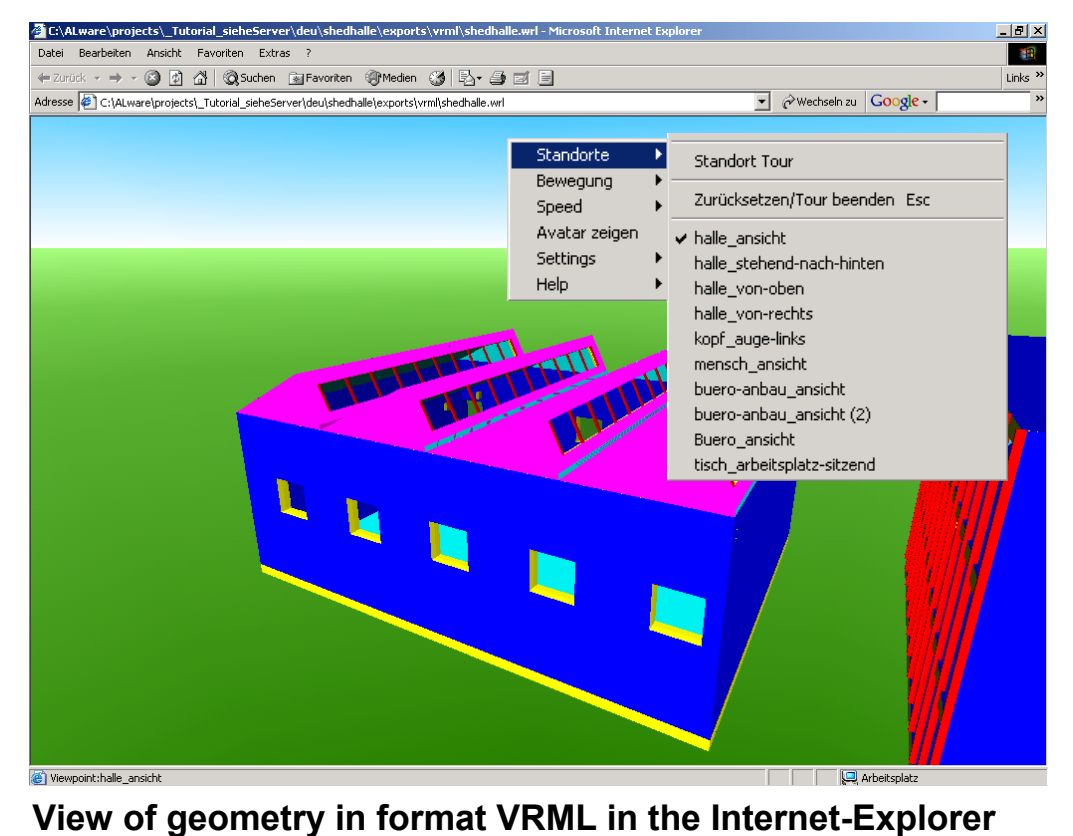

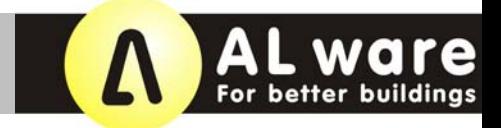

#### Plugin 3Dsolar-VRML: For walking through the geometry constructed in 3Dsolar

Questions  $\rightarrow$ **Input** ................. **Control** 3D solar

**Lighting** 

- **Export ...................**
- Calculation ...........
- **Results .................**
- **Variation** ...............
- Documentation ...........  $\rightarrow$
- **Evaluation and Recommendation**  $\rightarrow$
- View mode of geometry for controlling
- Transparency of not selected elements

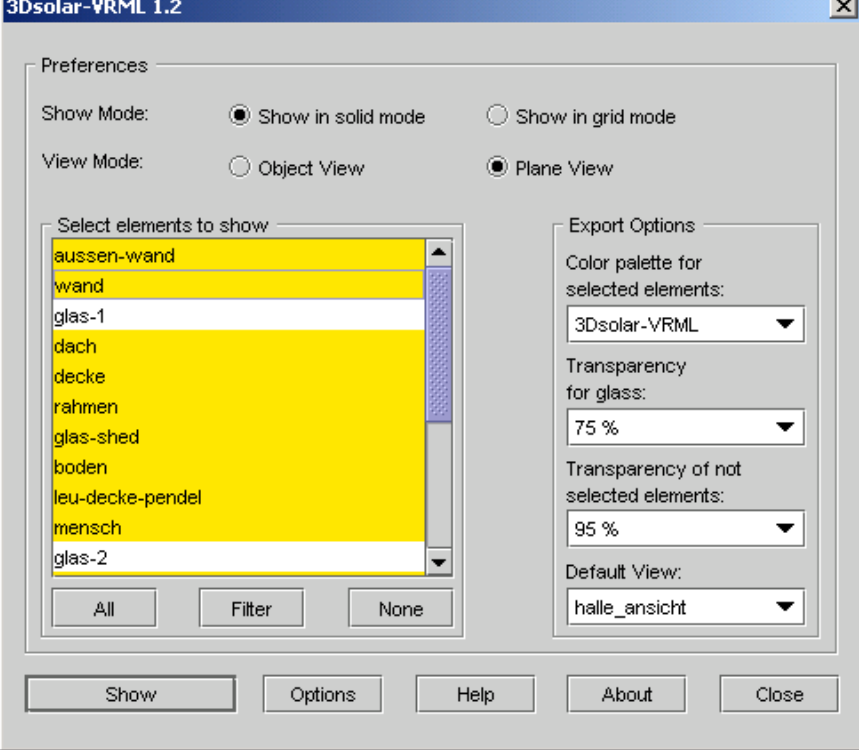

#### Program GUI of plugin 3Dsolar-VRML

# **AL Ware**

## **3D Lighting: Simulations for daylight + artificial light**

### **Export 3D-DXF:** From 3Dsolar for other CAD applications

- Questions  $\rightarrow$  $\rightarrow$ **Input** ...................... 3D solar **Lighting Export ................... Control** Calculation .......... **Results ................. Variation** ...............  $\rightarrow$ Documentation ........... **Evaluation and Recommendation**  $\rightarrow$   $\overline{ }$
- The plane names from 3D solar are converted to layer names, where lighting properties can be assigned.

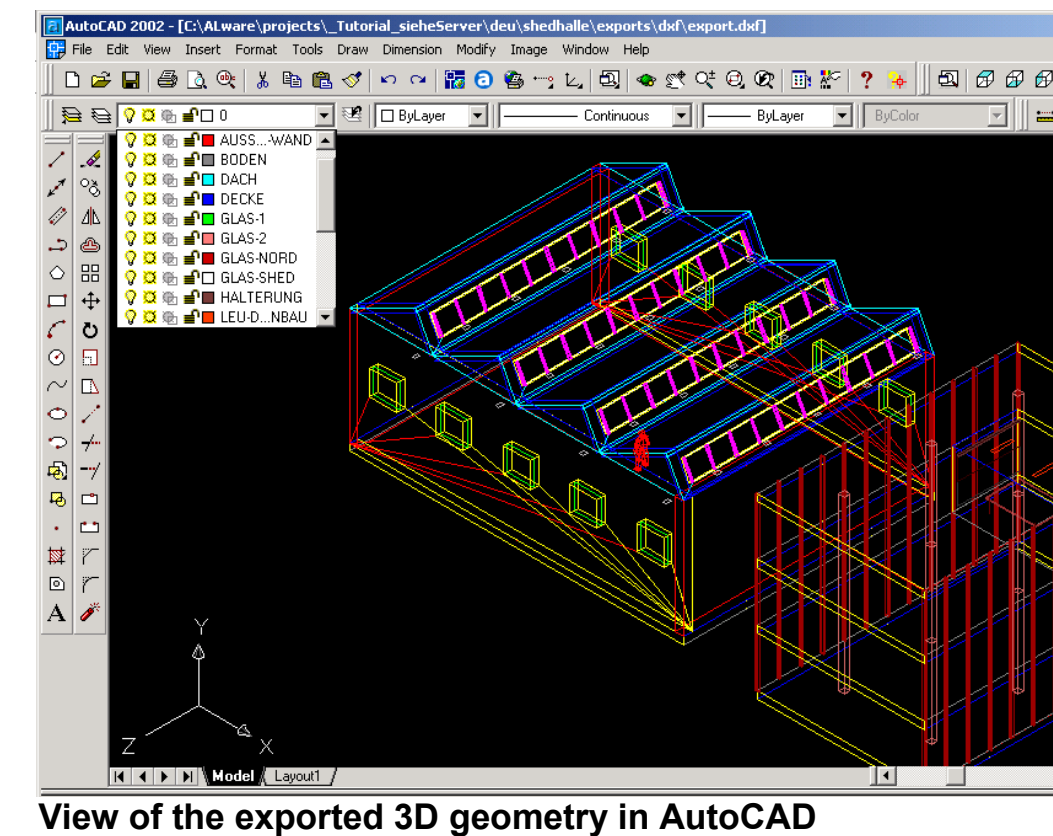

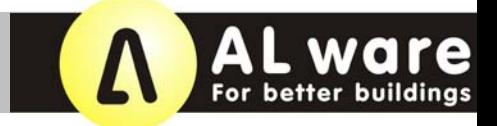

**Export Rayfront: From 3Dsolar for lighting simulation via Rayfront with Radiance** 

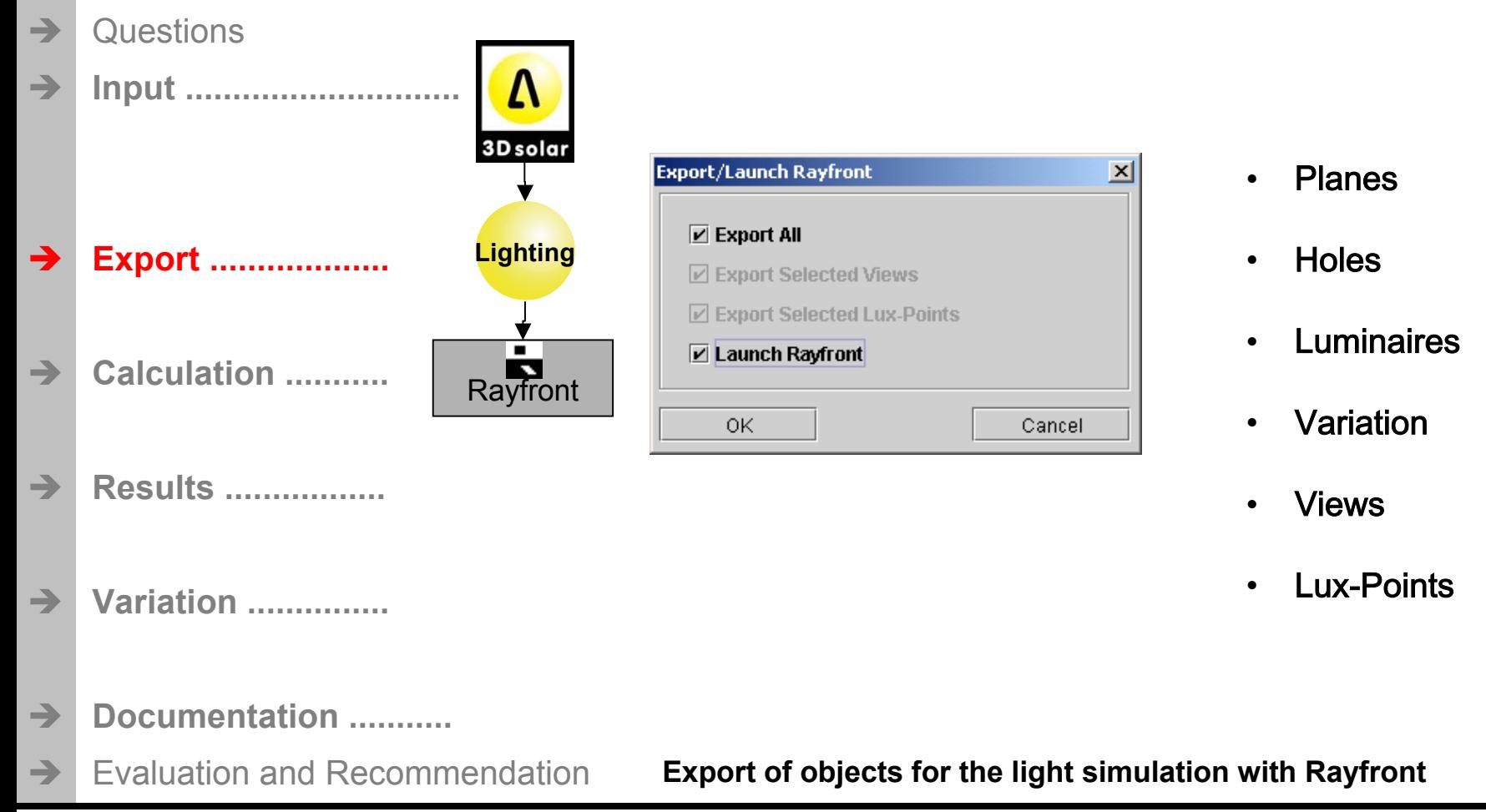

### Rayfront: Setup of the lighting simulation via Rayfront [1]

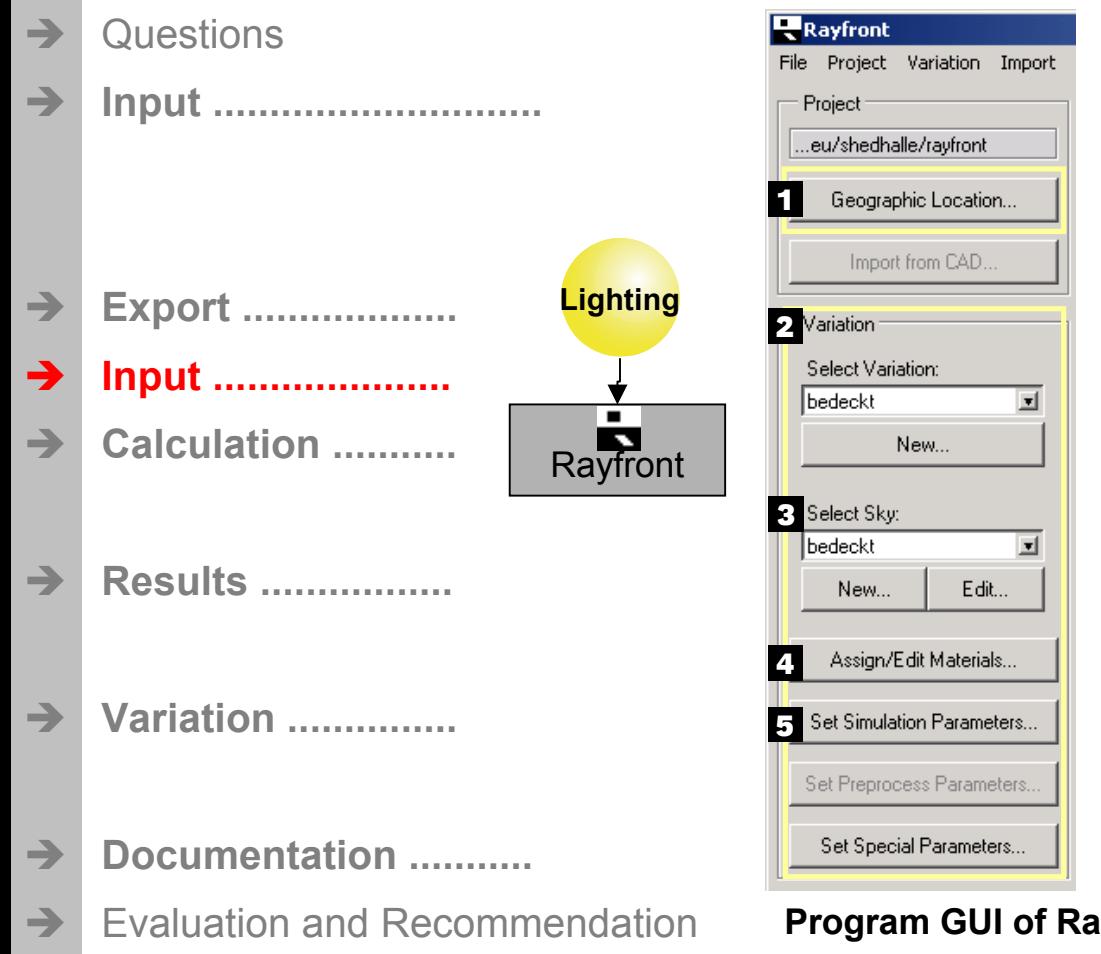

**Choose Geografic Location** 

#### Setup a variation

- Giving a name to the variation
- Choose daylight sky

#### Add geometry objects

- Assign lighting properties to the plane names of 3Dsolar
- **Set Simulation Parameters**  $\bullet$

#### **Program GUI of Rayfront (1)**

Reference: [1] Mischler, Georg, München (www.schorsch.com)

### Rayfront: Setup of lighting simulation via Rayfront [1] with Radiance [1a]

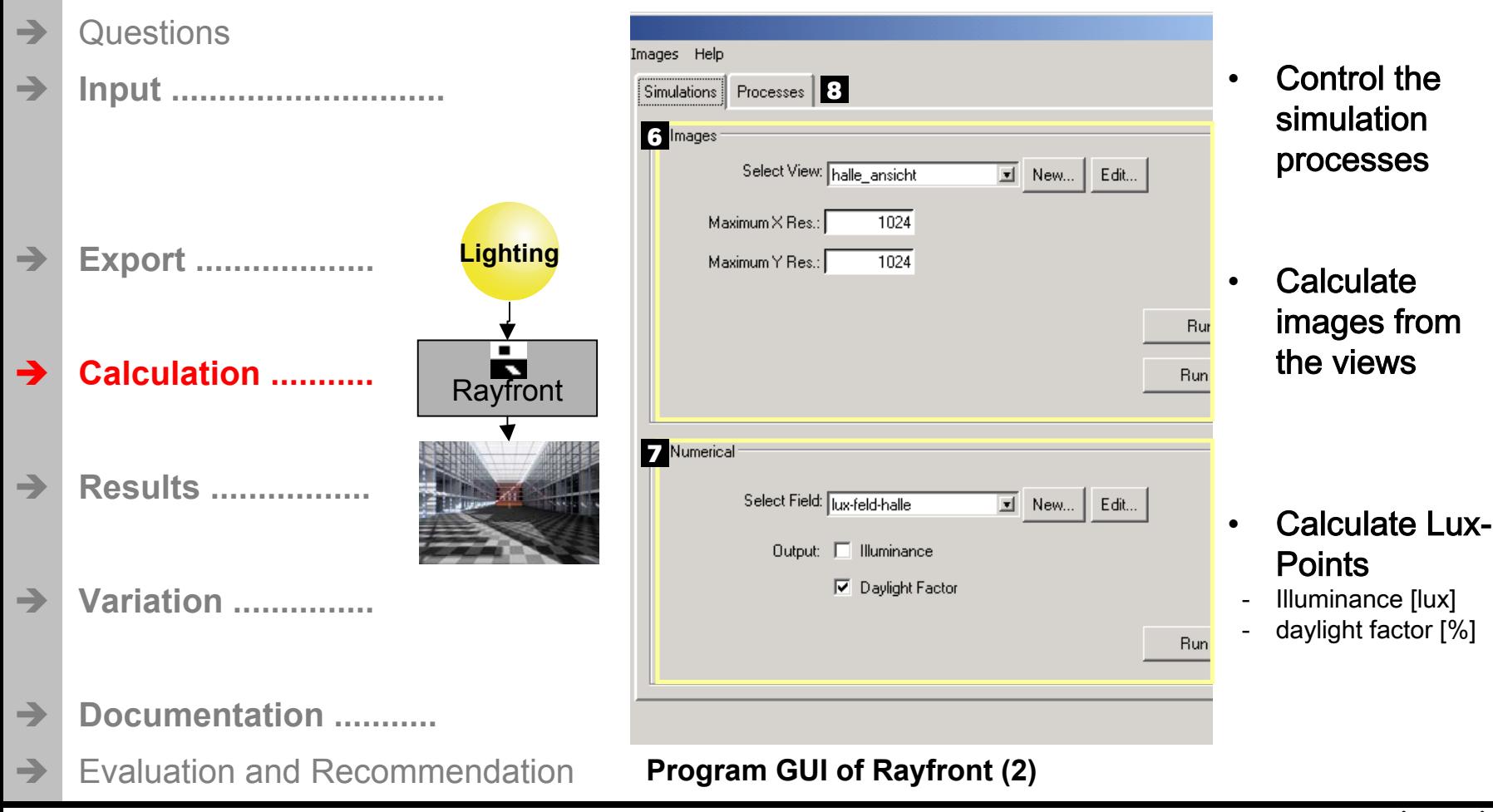

Reference: [1] Mischler, Georg, München (www.schorsch.com); [1a] Greg Ward-Larson, LBL, USA (http://radsite.lbl.gov)

**ALWATE** 

# **AL Ware**

# **3D Lighting: Simulations for daylight + artificial light**

### Rayfront: Lighting simulation via Rayfront [1] with Radiance [1a]

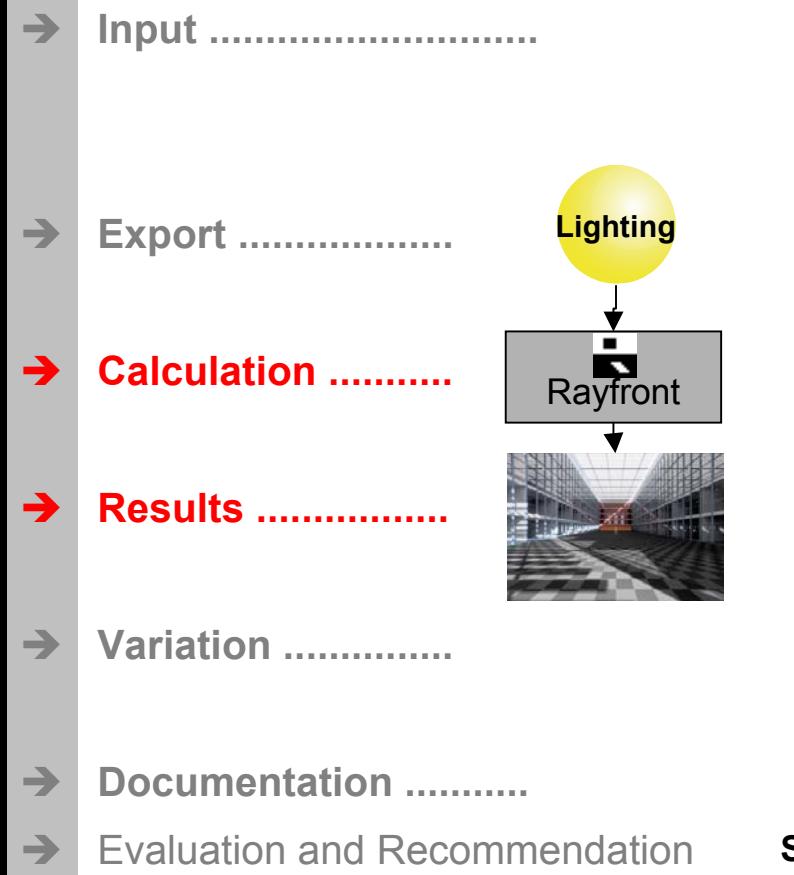

Questions

International acknowledged calculation engine  $\bullet$ 

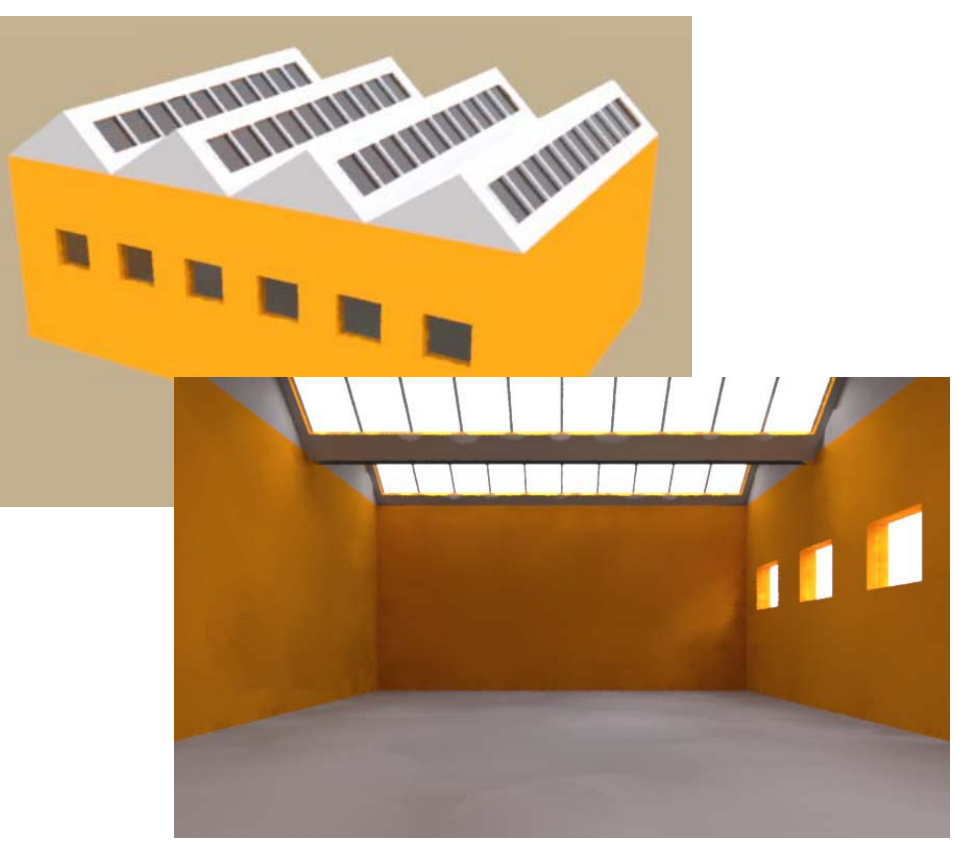

Shed hall (Outside- and Inside view) under an overcast sky

Reference: [1] Mischler, Georg, München (www.schorsch.com); [1a] Greg Ward-Larson, LBL, USA (http://radsite.lbl.gov)

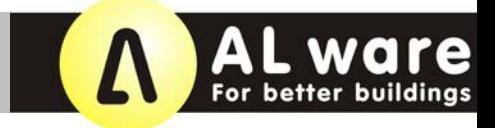

### Rayfront: Lighting simulation via Rayfront [1] with Radiance [1a]

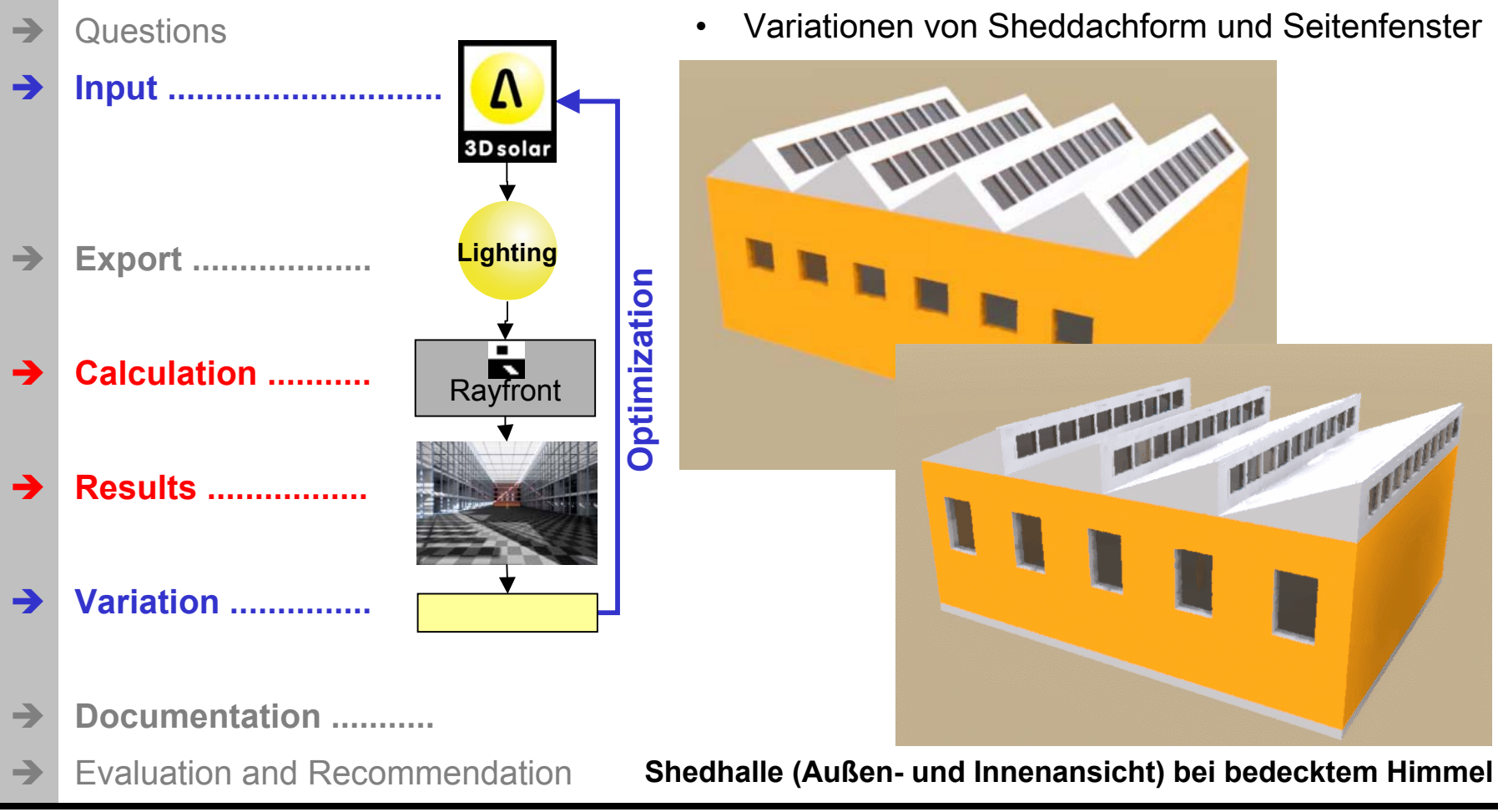

Reference: [1] Mischler, Georg, München (www.schorsch.com); [1a] Greg Ward-Larson, LBL, USA (http://radsite.lbl.gov)

### 3Dsolar: Fast changes of 3D geometry for variations

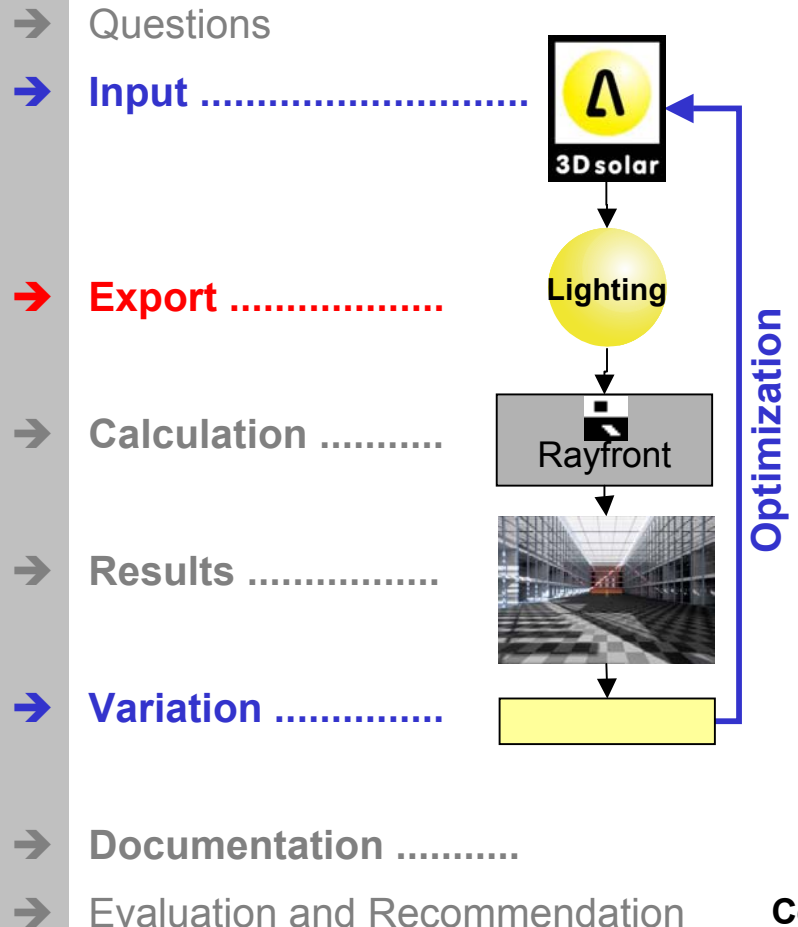

- Central changes in the Unit-Editor  $\bullet$
- Definition of own unit names

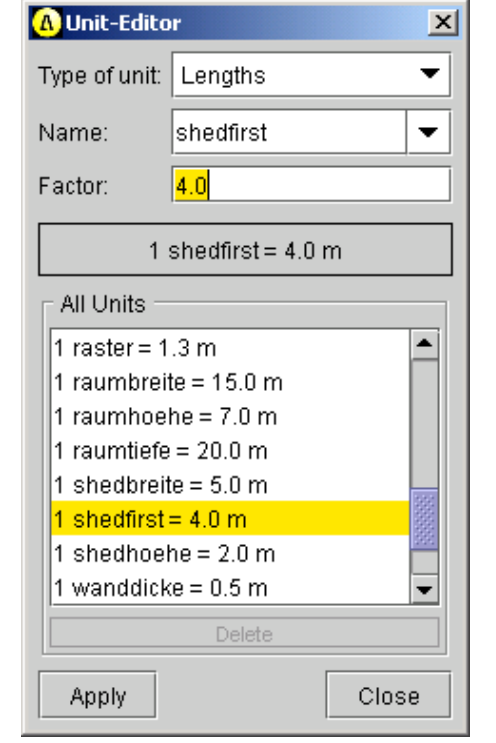

- Types of units:
- Lengths
- Angle
- Counter

#### **Changes:**

shedfirst<sup>.</sup>  $40 m > 50 m$ 

**AL ware** 

- fensterhoehe:  $15 m > 25 m$
- fenster-anzahl:  $6x > 5x$
- **Working time: 1 minute**

### Central changes of geometry in the Unit-Editor of 3D solar

### Rayfront: Lighting simulation via Rayfront [1] with Radiance [1a]

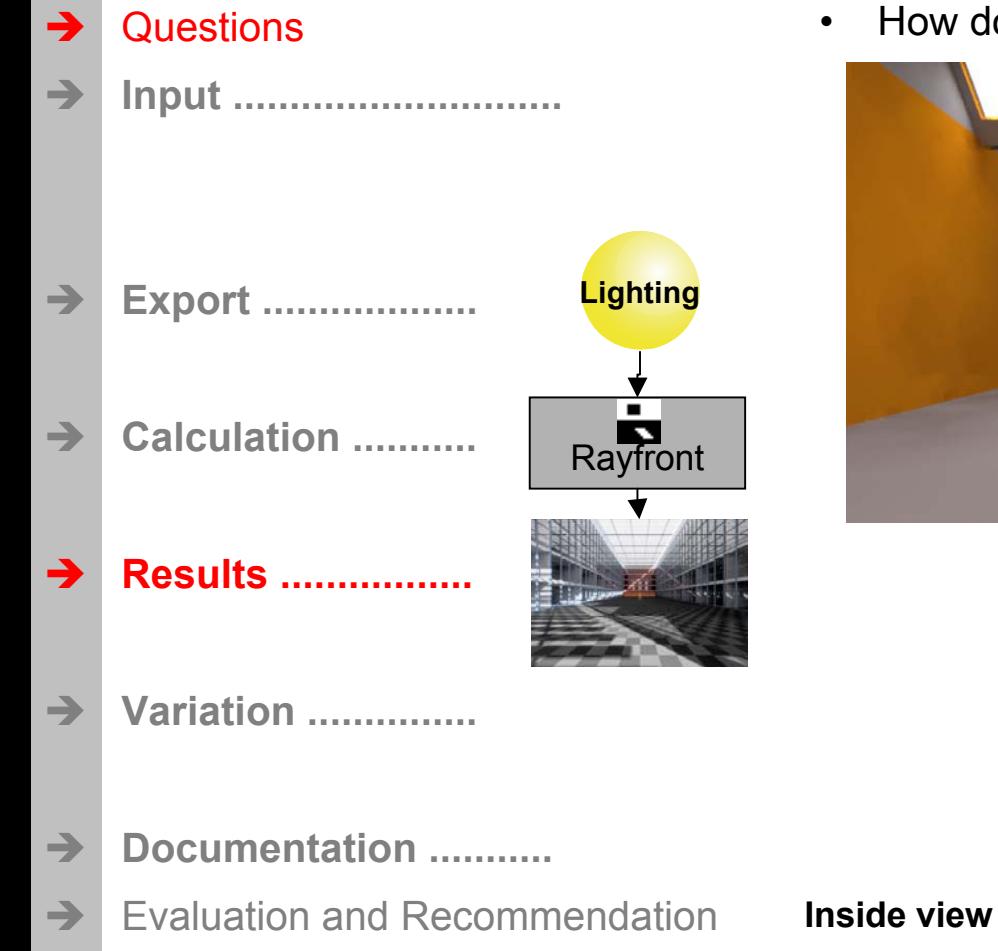

How does the hall look with artificial lighting?

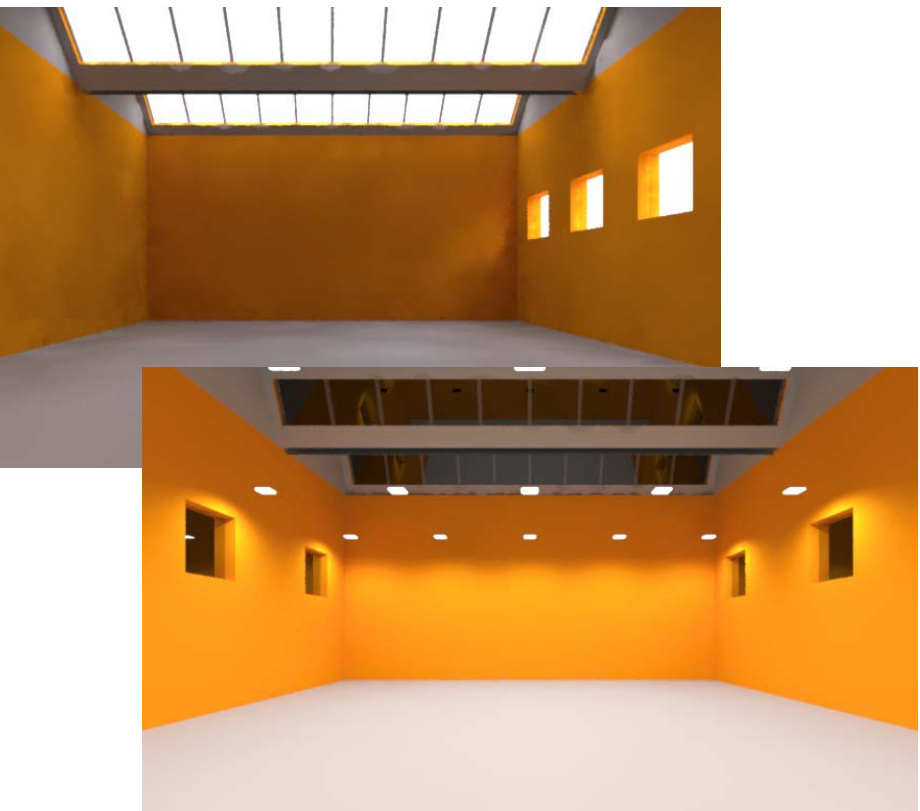

Inside view ot the shed hall under day and artificial lighting

Reference: [1] Mischler, Georg, München (www.schorsch.com); [1a] Greg Ward-Larson, LBL, USA (http://radsite.lbl.gov)

**AL Ware** 

### **Rayfront: Import of luminaire data of manufactures**

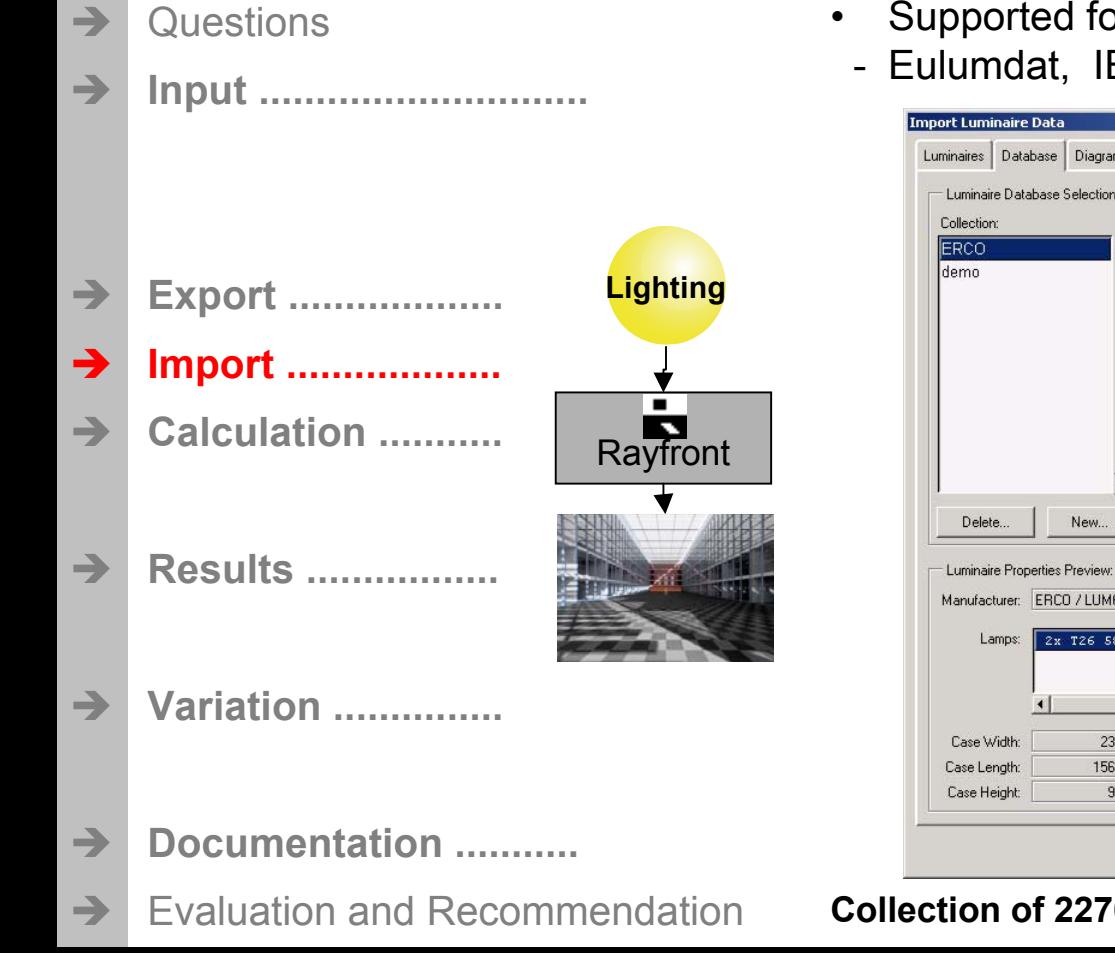

- ormats of light distribution curves LDT:
- ESNA (Type A+C), CIBSE TM 14

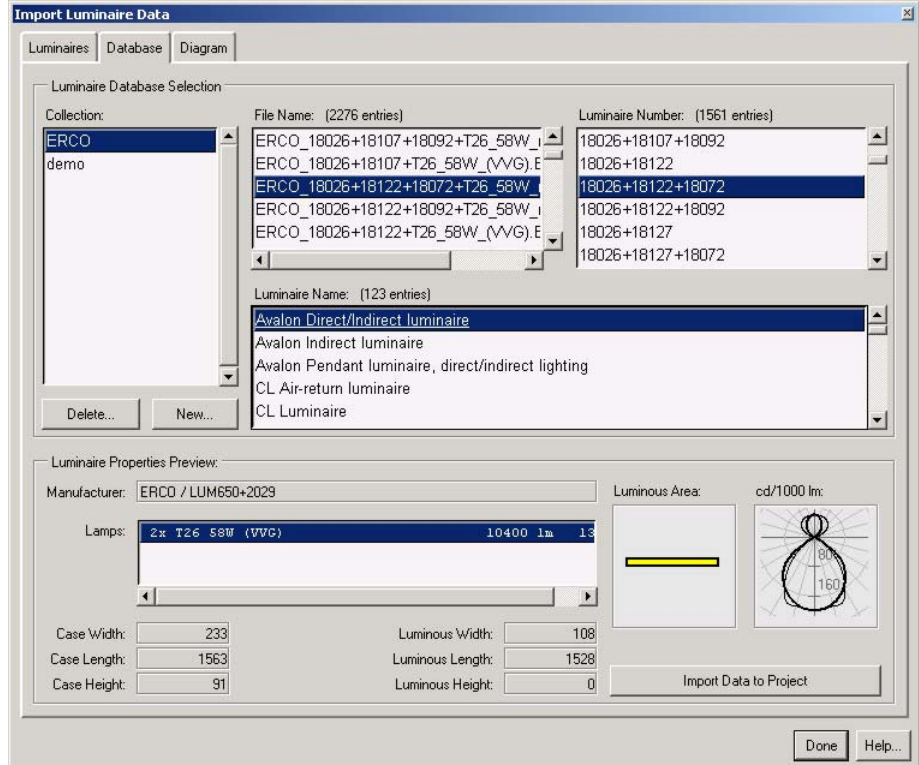

#### 6 LDT of a manufacture in Rayfront

Reference: [1] Mischler, Georg, München (www.schorsch.com)

#### **Rayfront: Import of CAD / DXF geometry**

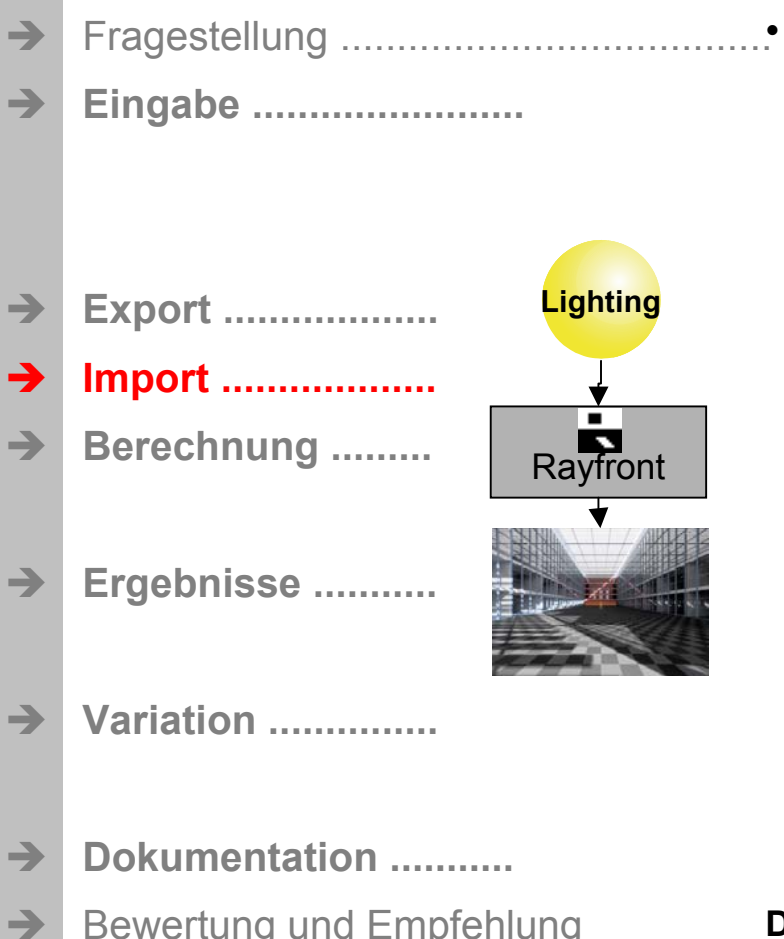

 Import and conversion of DXFin the Radiance format for the lighting simulation

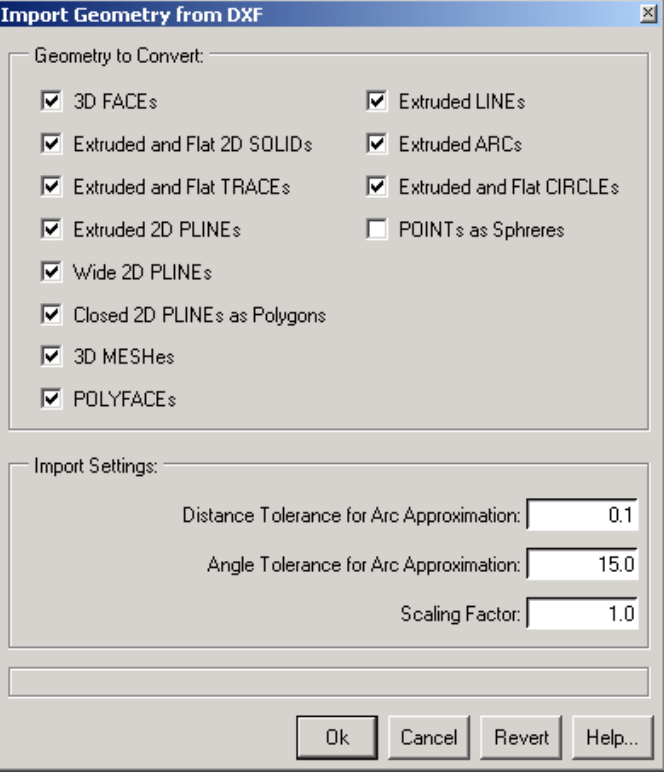

#### **Dialog for Import of geometry of DXF in Rayfront**

Reference: [1] Mischler, Georg, München (www.schorsch.com)

. ware

A

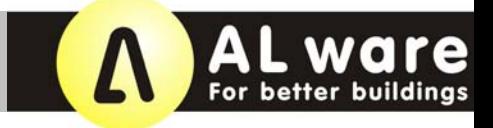

### 3D Lighting-Batch: For creating + viewing calculation batch runs (1)

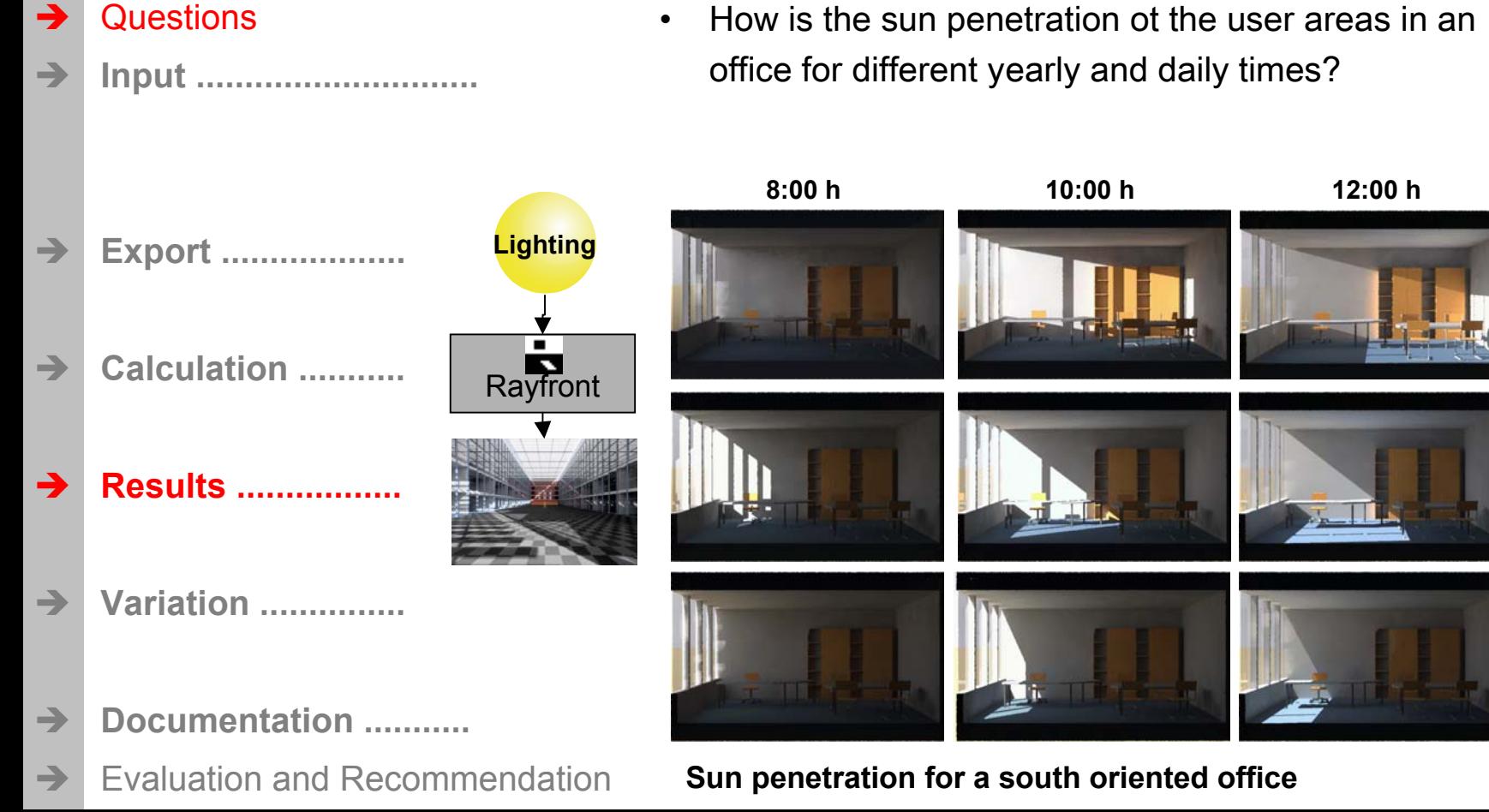

www.alware.de

Dec

Mar

 $\bar{5}$ 

### 3D Lighting-Batch: For creating + viewing calculation batch runs (2)

- Questions  $\rightarrow$ **Input** .............................  $\rightarrow$ **Lighting Export ...................**  $\rightarrow$ **Input** Calculation ........... Rayfront a de la contradición de la contradición de la contradición de la contradición de la contradición de la contradición de la contradición de la contradición de la contradición de la contradición de la contradición de la contr **Results .................** a de la contrada de la contrada de la contrada de la contrada de la contrada de la contrada de la contrada de<br>Desdevenimentos de la contrada de la contrada de la contrada de la contrada de la contrada de la contrada de l **Variation** ...............  $\rightarrow$ Documentation ...........  $\rightarrow$ **Evaluation and Recommendation**  $\rightarrow$
- based on existing variations in Rayfront  $\bullet$
- Choose of views of variations to be calculated

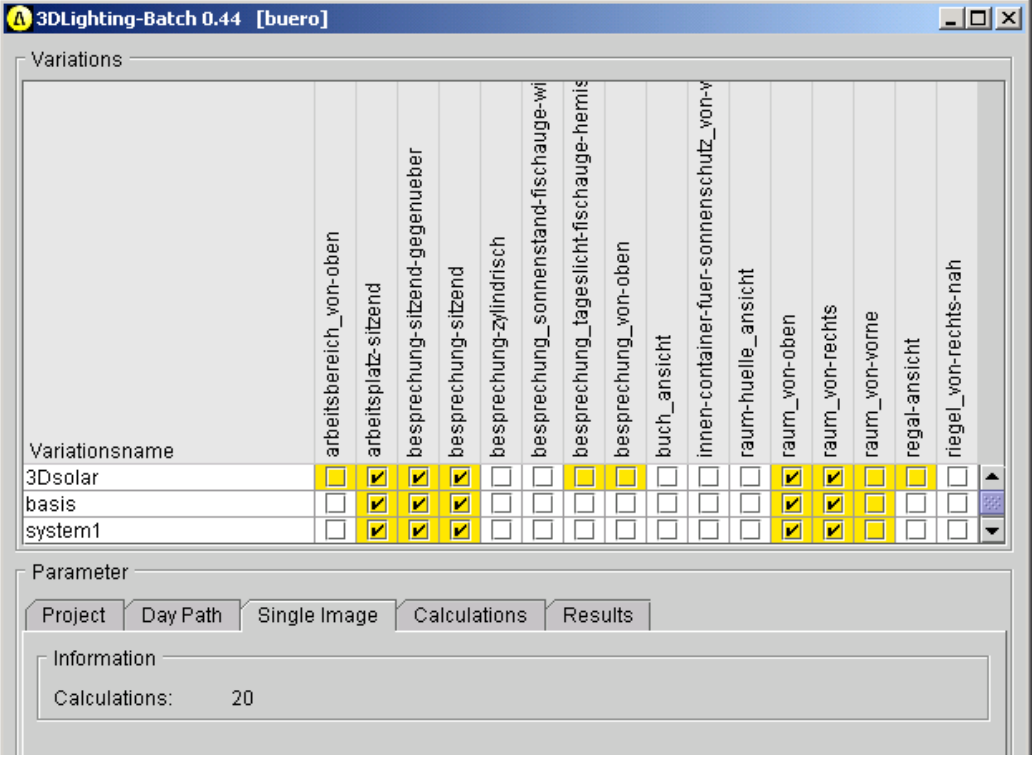

Program GUI of 3D Lighting-Batch, Single Image'

. ware

А

### 3D Lighting-Batch: For creating + viewing calculation batch runs (3)

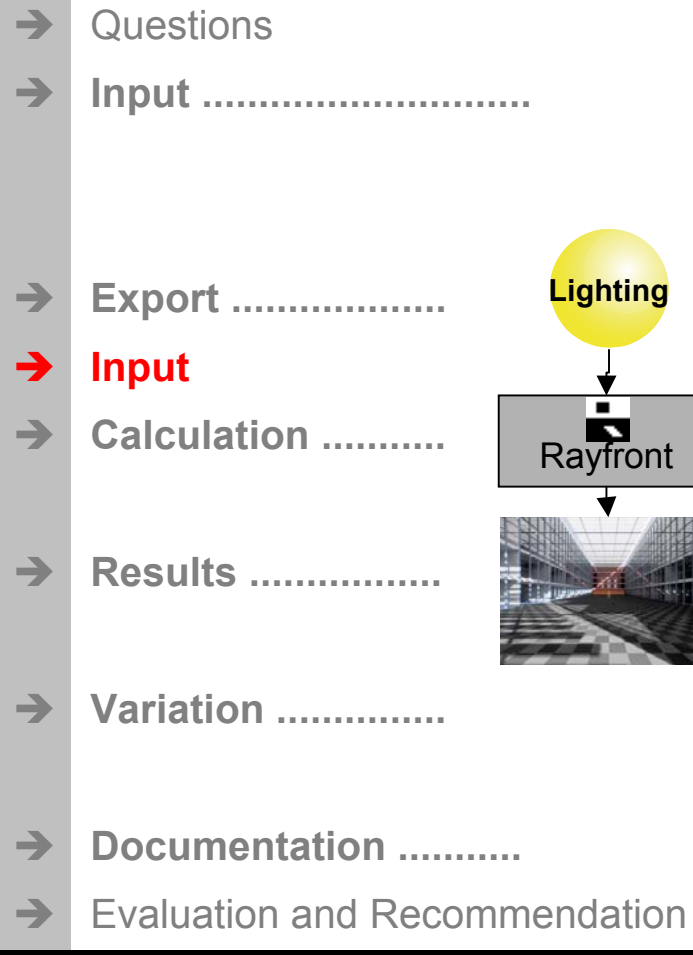

- Choose of views for day paths  $\bullet$
- Choose of months, day, daytime and time step  $\bullet$

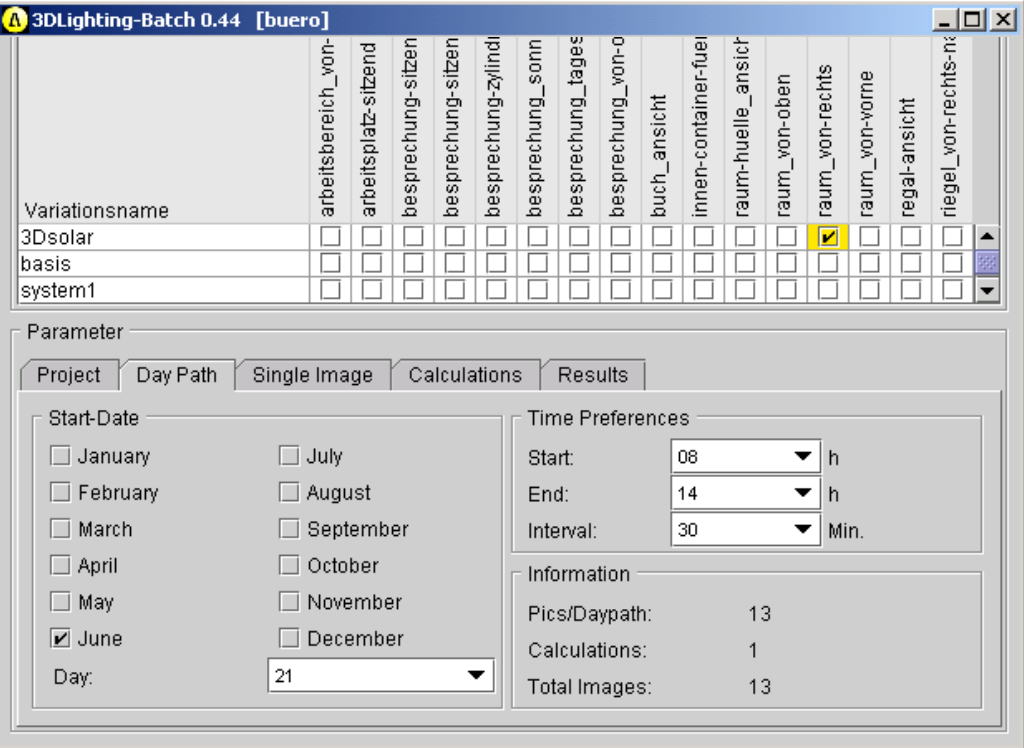

#### Program GUI of 3D Lighting-Batch, Day Path

ware

# . ware

## **3D Lighting: Simulations for daylight + artificial light**

### 3D Lighting-Batch: For creating + viewing calculation batch runs (4)

- Questions  $\rightarrow$ **Input** .............................. **Lighting Export .................. Calculation** ........... Rayfront **Results ................. Variation** ............... Documentation ...........  $\rightarrow$ **Evaluation and Recommendation**  $\rightarrow$
- Activate batch run for Day Path / Single Image
- Choose set of parameters for calculation resolution
- Create and start the calculation processes sequentially
- Control the processes via Rayfront

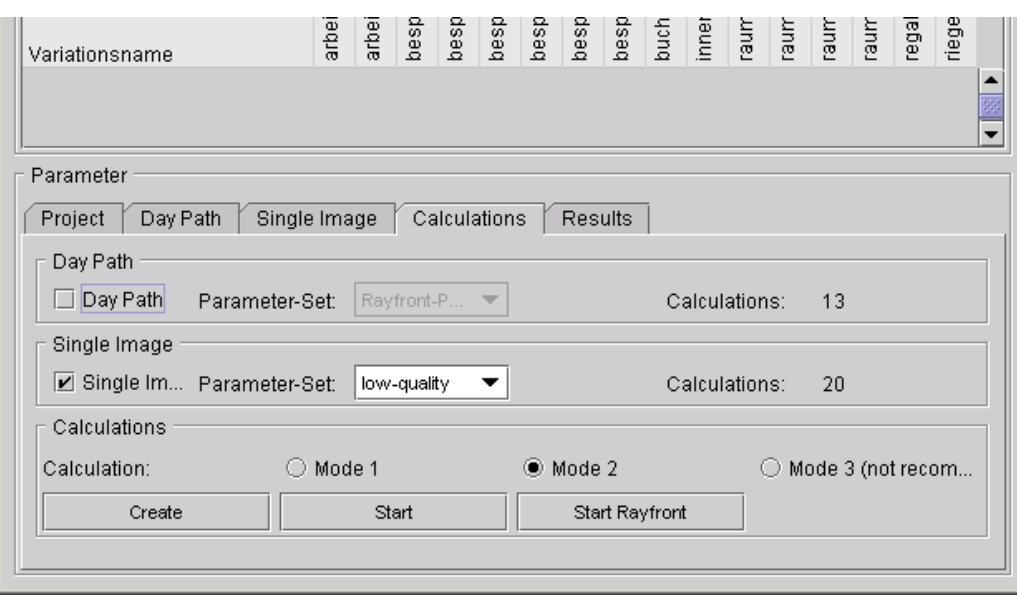

#### Program GUI of 3D Lighting-Batch, Calculations'

### **AL ware** For better buildings

## **3D Lighting: Simulations for daylight + artificial light**

### 3D Lighting-Batch: For creating + viewing calculation batch runs (5)

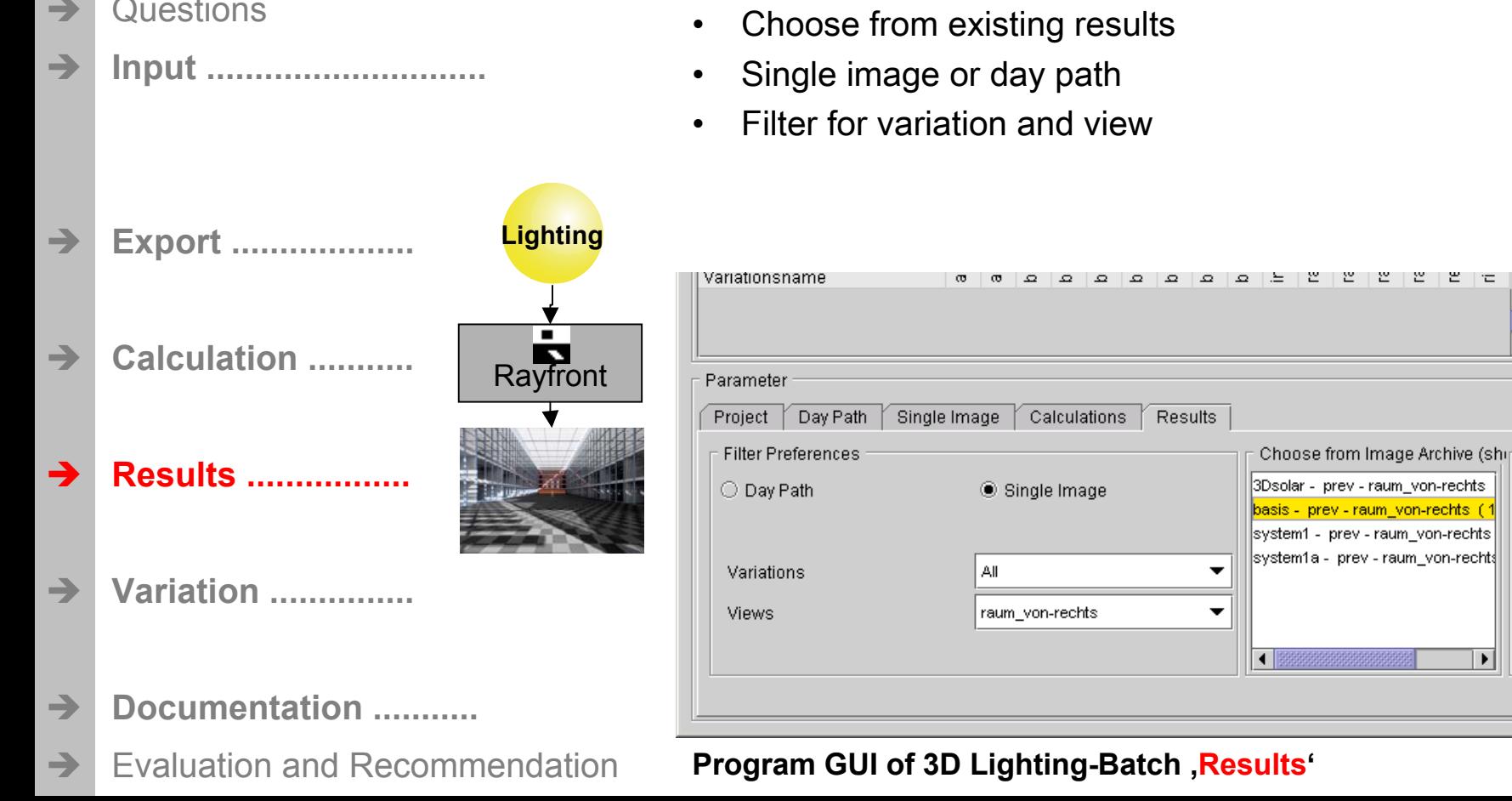

Ē

### 3D Lighting-Batch: For creating + viewing calculation batch runs (6)

- Questions  $\rightarrow$ View images of day paths as a movie Play with different speed Input ..............................  $\rightarrow$ View single time points via scroll bar **Film-Betrachter Lighting Export ...................** Calculation ........... R Rayfront **Results ................. Variation** ............... Abspielen  $\rightarrow$ Documentation ........... Geschwindigkeit: Normal ▼ 3Dsolar\_03-21-10-00\_raum\_von-rechts.gif **Evaluation and Recommendation**  $\rightarrow$ Result images in the Movie-Player of 3D Lighting-Batch
	- www.alware.de

### 3D Lighting-Doc: Documentation of input and results in comparison (1)

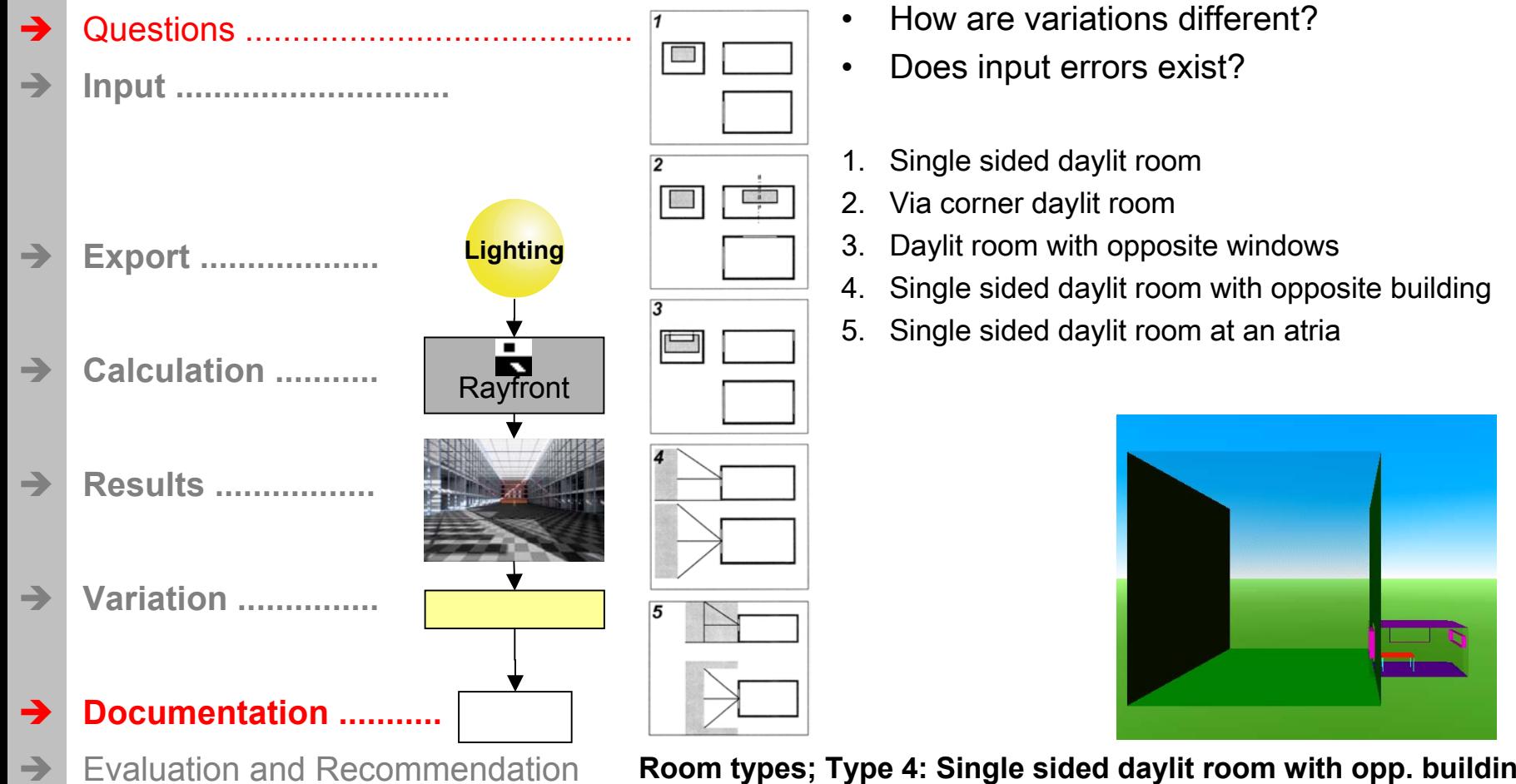

- How are variations different?
- Does input errors exist?
- Single sided daylit room
- 2. Via corner daylit room
- Daylit room with opposite windows
- 4. Single sided daylit room with opposite building
- Single sided daylit room at an atria

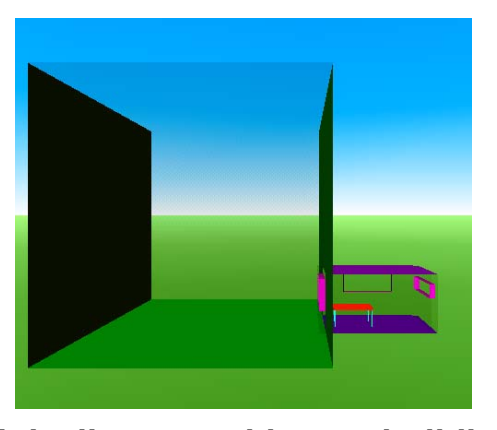

www.alware.de

### 3D Lighting-Doc: Documentation of input and results in comparison (2)

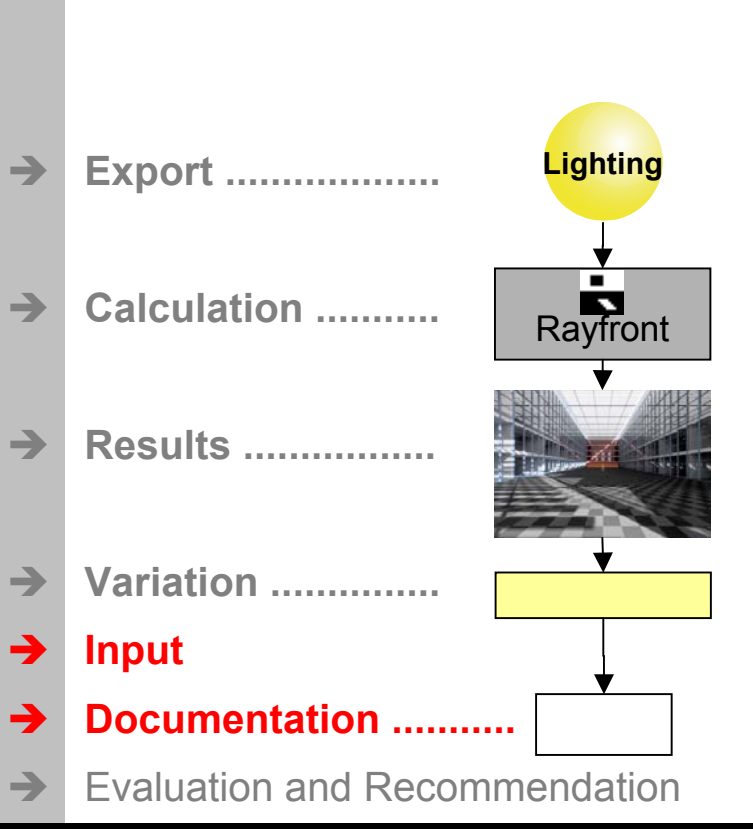

Questions

Input ..............................

 $\rightarrow$ 

- Choose of variations to be documented
- Choose of assigned result images  $\bullet$
- Choose of analysis' with Radiance to be created
- Choose of results of Lux-Points to be shown

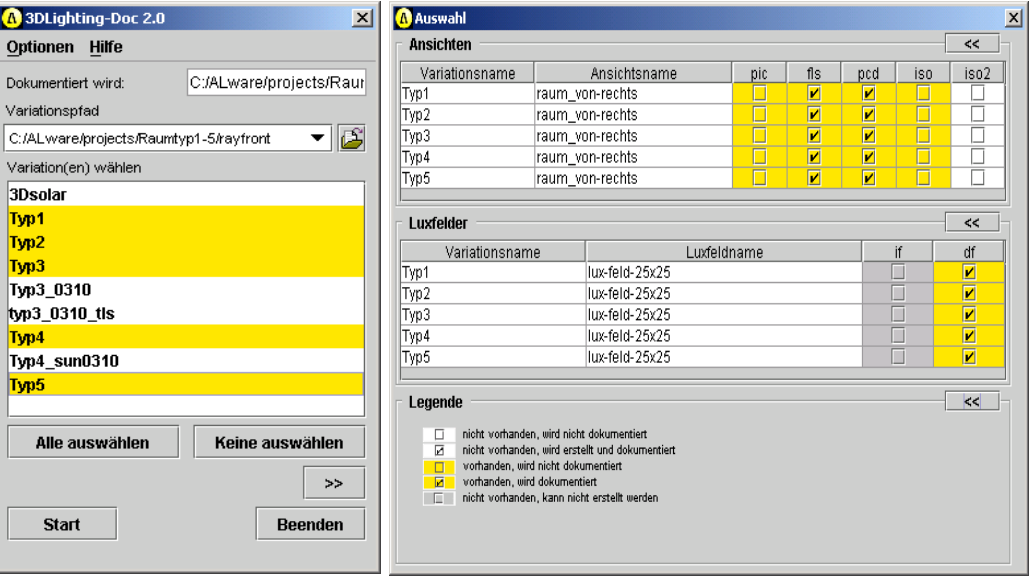

**Program GUI of 3D Lighting-Doc** 

re

### 3D Lighting-Doc: Documentation of input and results in comparison (3)

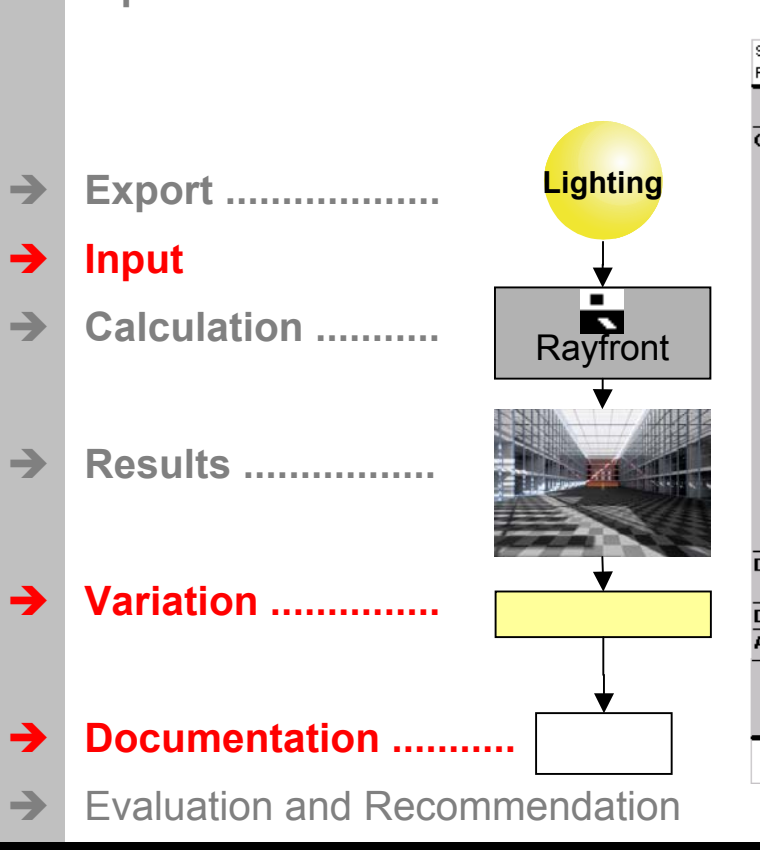

Questions

Innut .............................

 $\rightarrow$ 

- Used geometry with assigned material
- Daylight and artificial lighting of variations

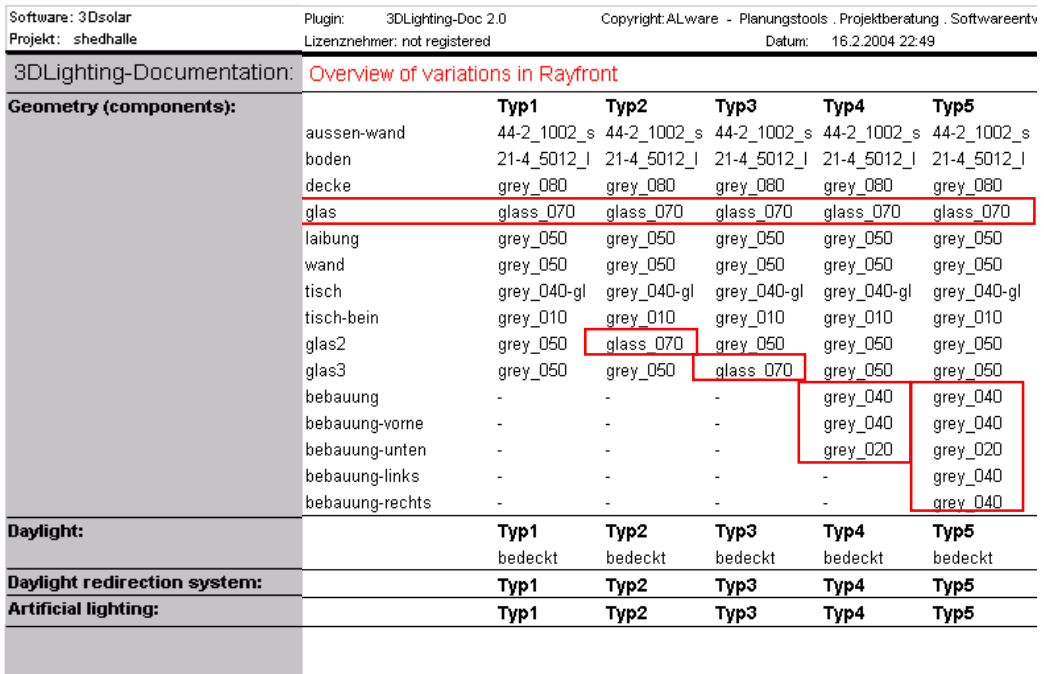

A ALwere

Planungstools . Projektberatung . Softwareentwicklung

Lighting . Shading . Airflow . Thermal . Acoustic

#### **Example: Overview of input of variations in comparison**

. ware

AL

Properties of used materials

 $\overline{\phantom{a}}$ 

### 3D Lighting-Doc: Documentation of input and results in comparison (4)

 $\bullet$ 

Questions

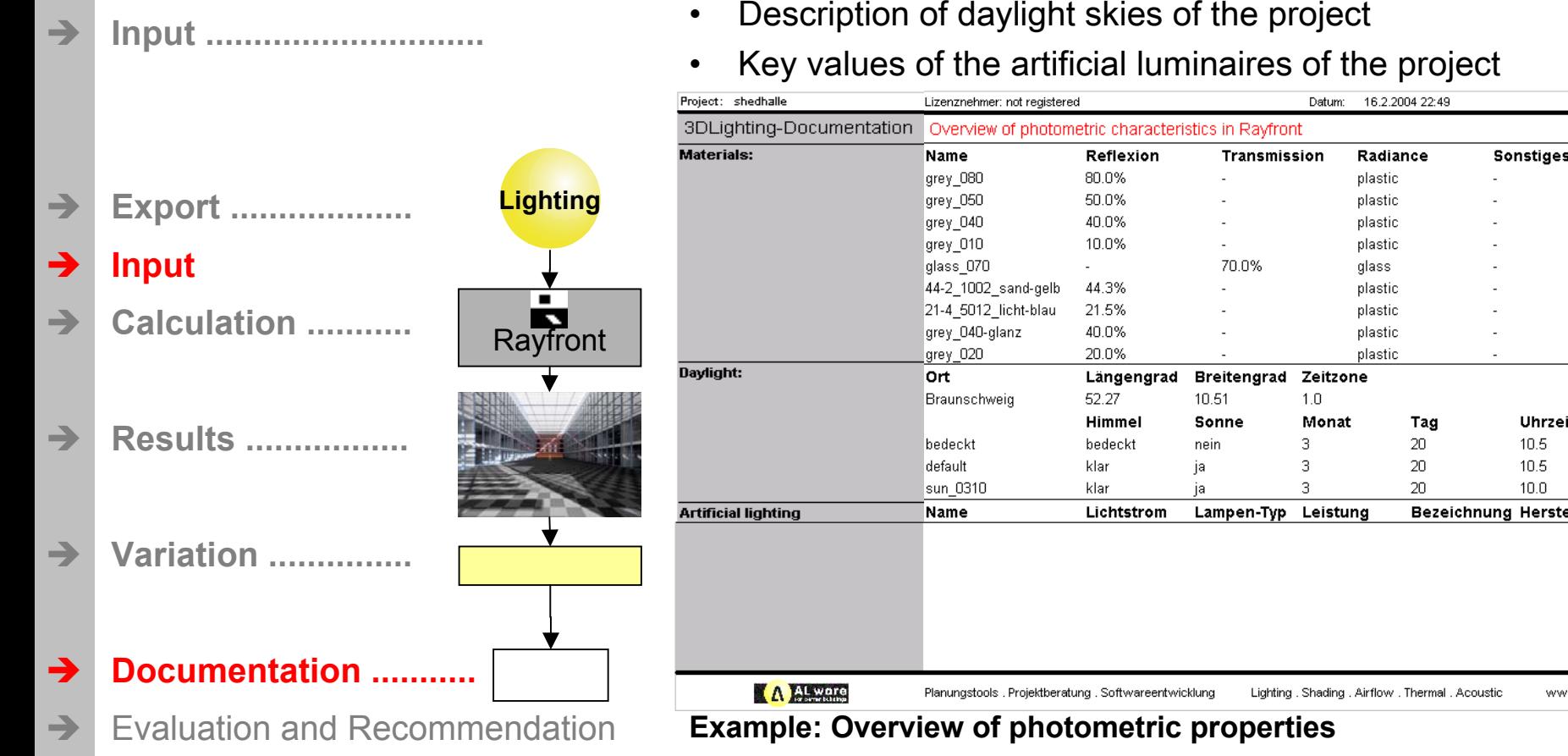

www.alware.de

Uhrzei  $10.5$  $10.5$  $10.0$ 

ww

Single sided daylit room

### 3D Lighting-Doc: Documentation of input and results in comparison (5)

Questions

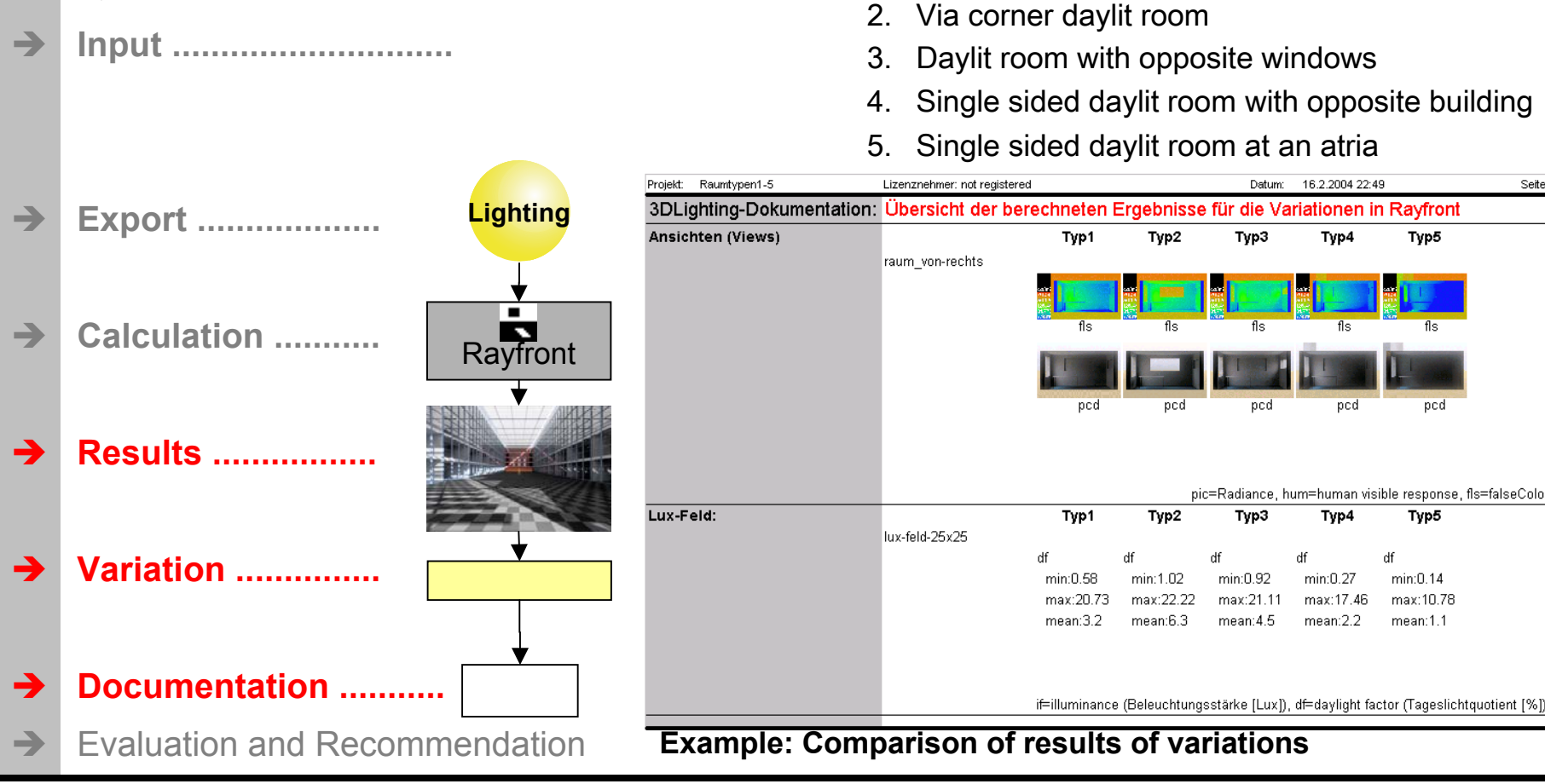

www.alware.de

#### 3D Lighting-LuxView: Presenting results of illuminance and daylight factors

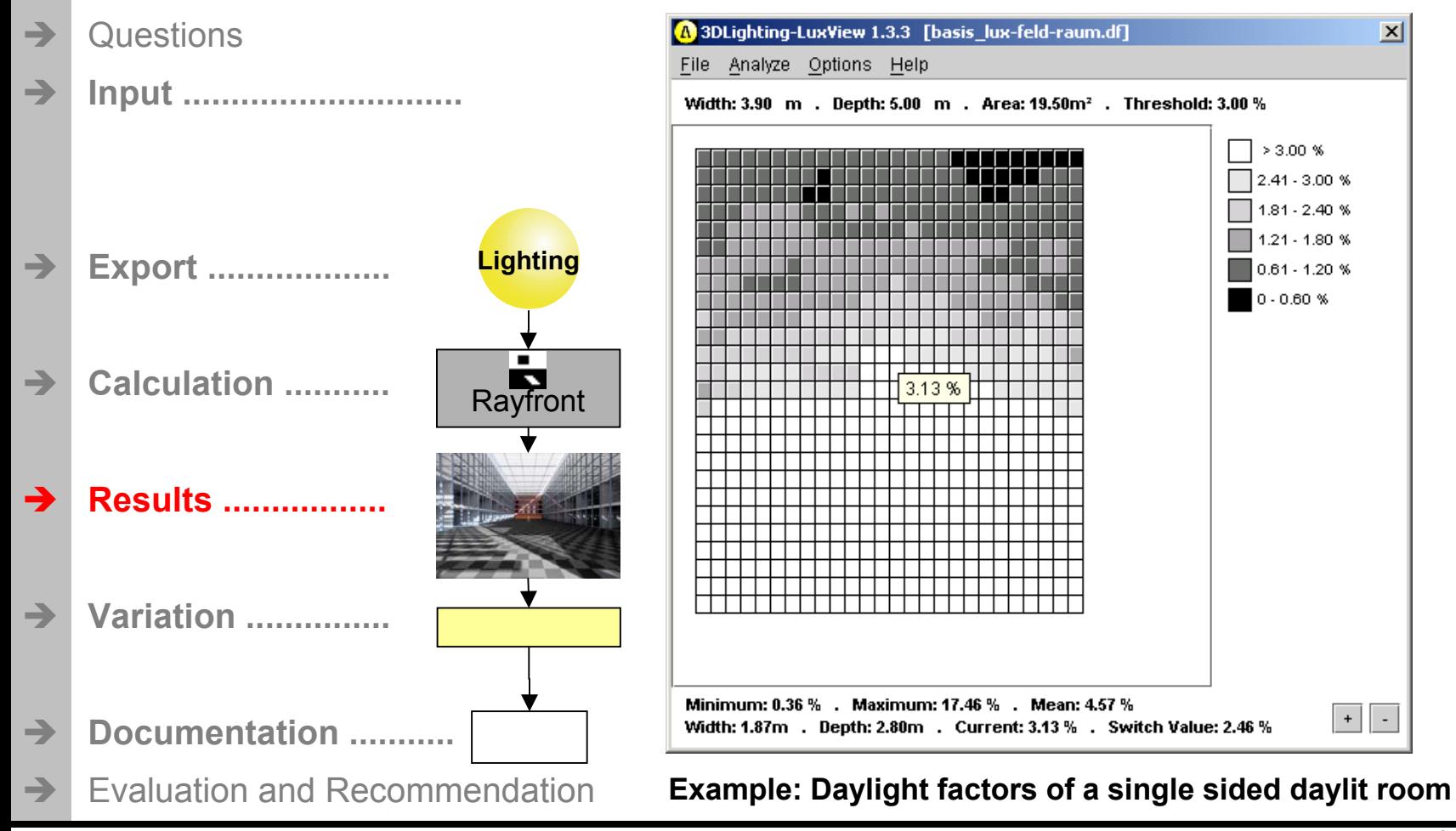

www.alware.de

**AL Ware** 

**3D Lighting-LuxView: Daylight autonomy** [6] **+ electricity demand for art. lighting** No use of daylight: D =0% 0% daylight autonomy **Questions** ÎDaylight factor: D= 2.5% 27% (ON / OFF) Î **Input .............................** 60% (dimmed control)  $D = 30%$  (maximum) 100%50**2.5%**Tageslicht-Autonomie [%] **Tageslicht-Autonomie [%] Lighting** 80%**Strombedarf [kWh/m²] Export ...................** 40Strombedarf [kWh/m<sup>2</sup>]  $\rightarrow$ 60%30 **Calculation ...........** ł  $\rightarrow$ Rayfront 40%2020%10 **Results .................** Î0%00 5 10 15 20 25 30 **Variation ...............**  $\rightarrow$ **Tageslicht-Quotient [%]** Tageslicht-Autonomie . ein/aus Tageslicht-Autonomie . gedimmt Strombedarf-Kunstlicht . ein/aus Strombedarf-Kunstlicht . gedimmt Î **Documentation ...........** Evaluation and Recommendation  $\rightarrow$ **Based on the switch value of daylight factor for a lighting zone**

Reference: [6] Hennings, D.: New method for calculation of daylight autonomy (DL\_frac); 2002; www.eclim.de

#### **www.alware.de**

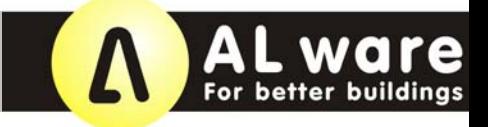

### Planning tools from ALware

#### **Portfolio**

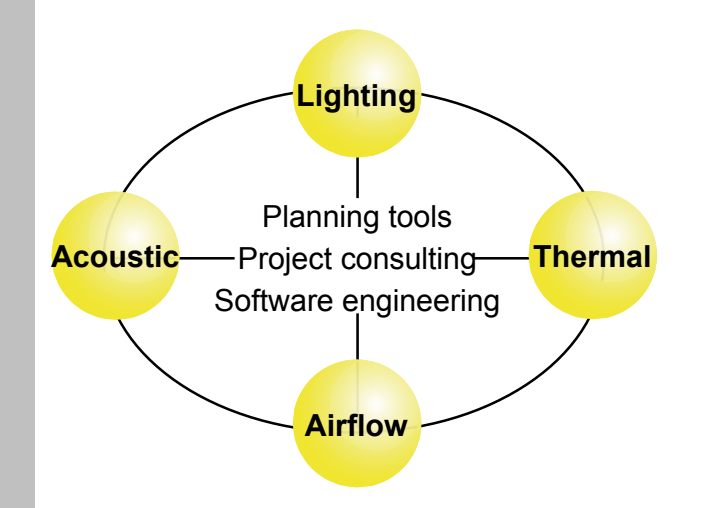

- We train your staff in practical lighting simulation.
- From plan via the simulation model to results and their evaluation.
- And this with your topical project.
- We help you to perform your project consulting effectively and economically.
- We will come into your office.

#### **Additional**

- We offer individual consulting for your projects.
- Also in combination to the other fields.

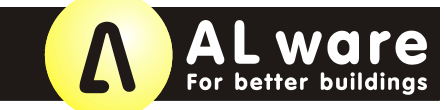

# Über uns

#### **ALware For better buildings**

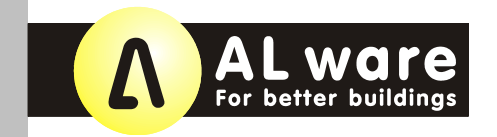

ALware Andreas Lahme Leopoldstraße 7a D-38100 Braunschweig Germany

fon : +49 . 531 . 250 72 80 fax: +49 . 531 . 250 72 81 mail : info@alware.de internet: www.alware.de

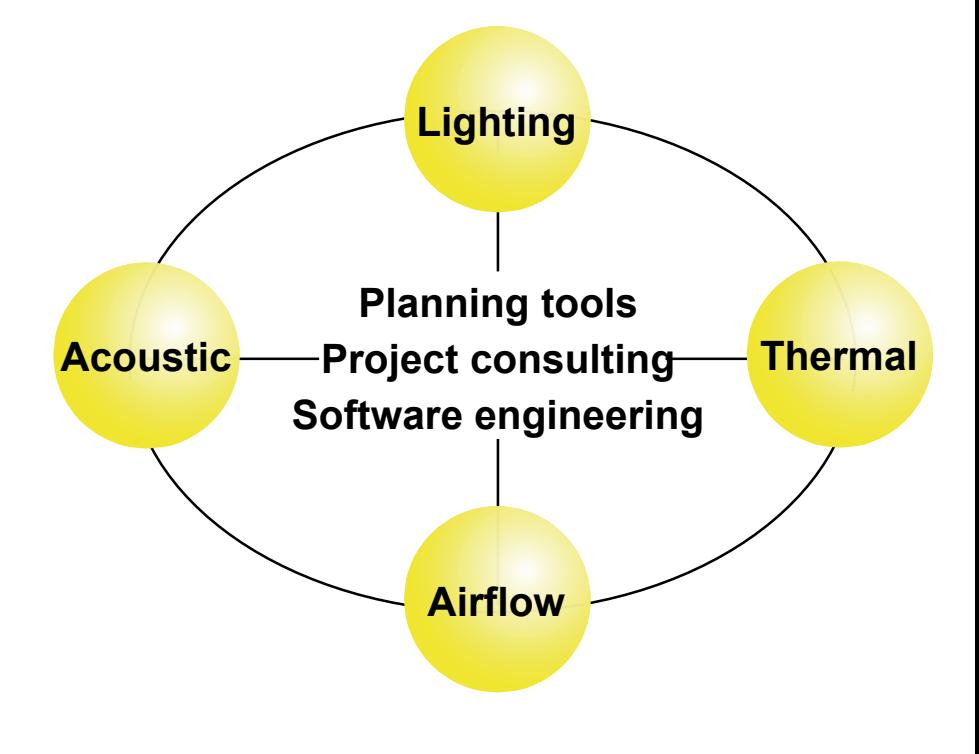